# **webMethods Integration Cloud 5.1.0 Readme**

# **February 2019**

This file contains important information you must read before using webMethods Integration Cloud 5.1.0. You can find system requirements and user documentation on the [Documentation website](http://documentation.softwareag.com/) or the [TECHcommunity website.](http://techcommunity.softwareag.com/) At those locations, you can also find suite-related security and globalization information.

Included in this file is information about functionality that has been added, removed, deprecated, or changed for this product. Deprecated functionality continues to work and is supported by Software AG, but may be removed in a future release. Software AG recommends against using deprecated functionality in new projects.

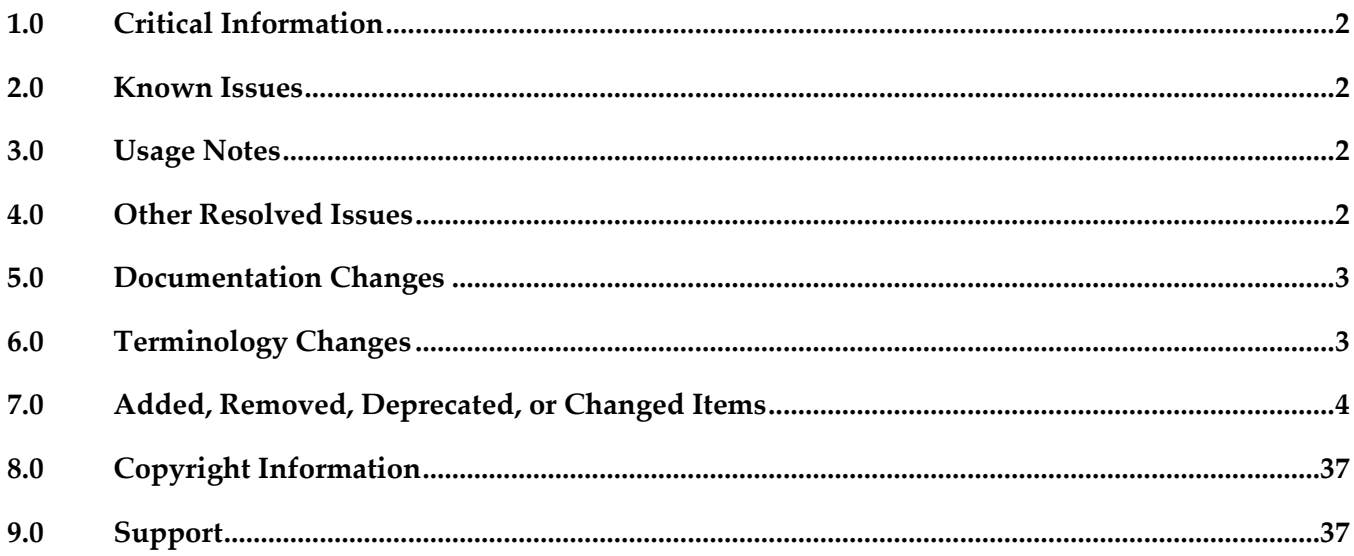

# <span id="page-1-0"></span>**1.0 Critical Information**

This section lists any critical issues for the current release that were known when this readme was published. For critical information found later, go to the Knowledge Center on the [Empower website.](https://empower.softwareag.com/)

# <span id="page-1-1"></span>**2.0 Known Issues**

This section lists any issues for the current release that were known when this readme was published. For known issues found later, go to the Knowledge Center on the **Empower website**.

LIP-5405

Infinite document reference loops lead to errors.

When a document type is created with a document reference to the same document type, it leads to infinite document reference loops. Errors are observed when this document type is used in the pipeline.

There is currently no workaround for this issue.

MOC-469

Emails are not received when some alert rules are violated. For example, if a runtime goes down, an alert is raised and appears on the monitoring pages, but emails are not received.

There is currently no workaround for this issue.

# <span id="page-1-2"></span>**3.0 Usage Notes**

This section provides any additional information you need to work with the current release of webMethods Integration Cloud.

webMethods Integration Cloud is best experienced using Google Chrome browser or Mozilla Firefox. Some features may not work if you are using Microsoft Internet Explorer 10.0 or earlier versions.

# <span id="page-1-3"></span>**4.0 Other Resolved Issues**

This section lists the issues that were resolved in each release. A release is listed in this section only if changes occurred in that release.

## *Release 4.1.0*

LIP-3087

Pipeline mapping screen does not respond if there is a large number of nested complex fields. The pipeline mapping page becomes unresponsive when a large number of nested complex fields is selected in a custom operation.

Workaround: While creating a custom operation, ensure that you select only the required fields.

■ LIP-3932

Audit log displays both Login and Logout entries after you have logged into Integration Cloud. When you log in, both Login and Logout entries appear in the Audit log. The Audit Log should display only the Login entry.

There is currently no workaround for this issue.

# <span id="page-2-0"></span>**5.0 Documentation Changes**

This section describes *significant changes* to the documentation, such as the addition, relocation, or removal of product guides, online help, chapters, or other major content. A release is listed in this section only if changes occurred in that release.

## *Release 5.0.0*

The new *Deploying to webMethods Integration Cloud* document describes how to deploy user-created packages and configurations that reside within on-premises runtimes or repositories to webMethods Integration Cloud.

# *Release 1.0*

The new context-sensitive *webMethods Integration Cloud Help* describes how to use Integration Cloud and its features.

# <span id="page-2-1"></span>**6.0 Terminology Changes**

A release is listed in this section only if changes occurred in that release.

## *Release 5.0.0*

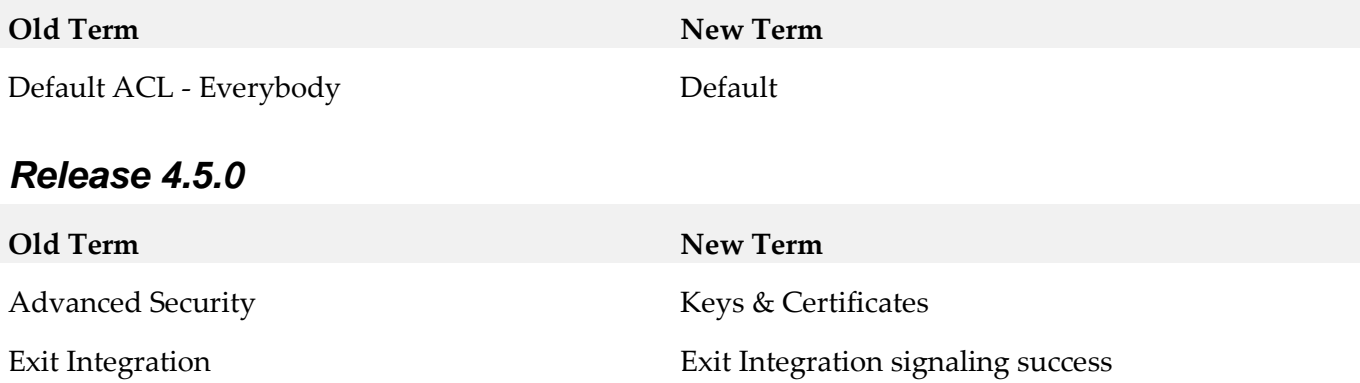

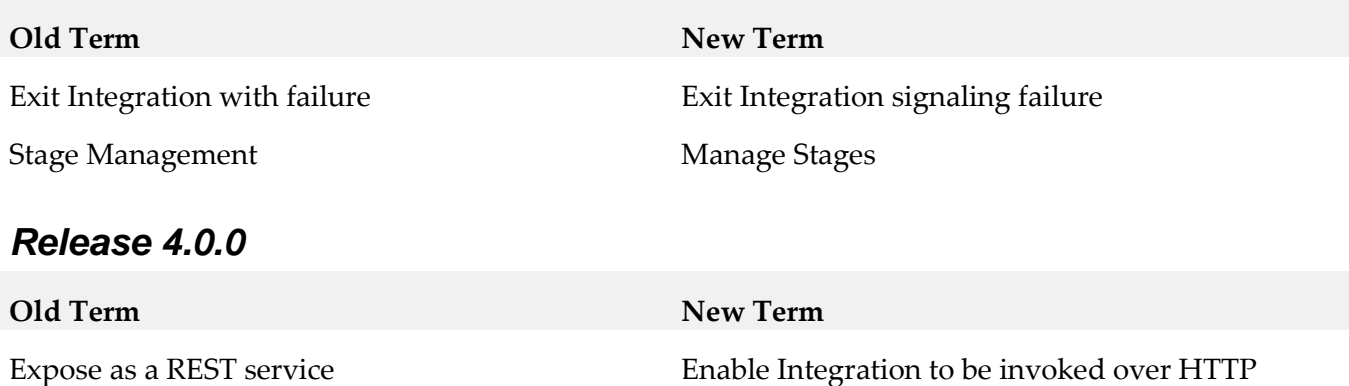

# <span id="page-3-0"></span>**7.0 Added, Removed, Deprecated, or Changed Items**

This section lists functionality, controls, portlets, properties, or other items that have been added, removed, deprecated, or changed. A release is listed in this section only if changes occurred in that release.

### *Release 5.1.0*

**Added Item Description**

## *Integration Cloud*

User Interface changes due to performance enhancements

The following user interface changes are made to enhance the performance and reduce the wait time for user actions:

- Applications are now listed under different categories such as Predefined Applications, REST Applications, On-Premises Applications, and SOAP Applications.
- The Integrations list page (Develop > Integrations) now shows a basic view of all the Integrations. To view the references (*Uses*  column), select the *Show Advanced View* check box available on the Integrations list page.

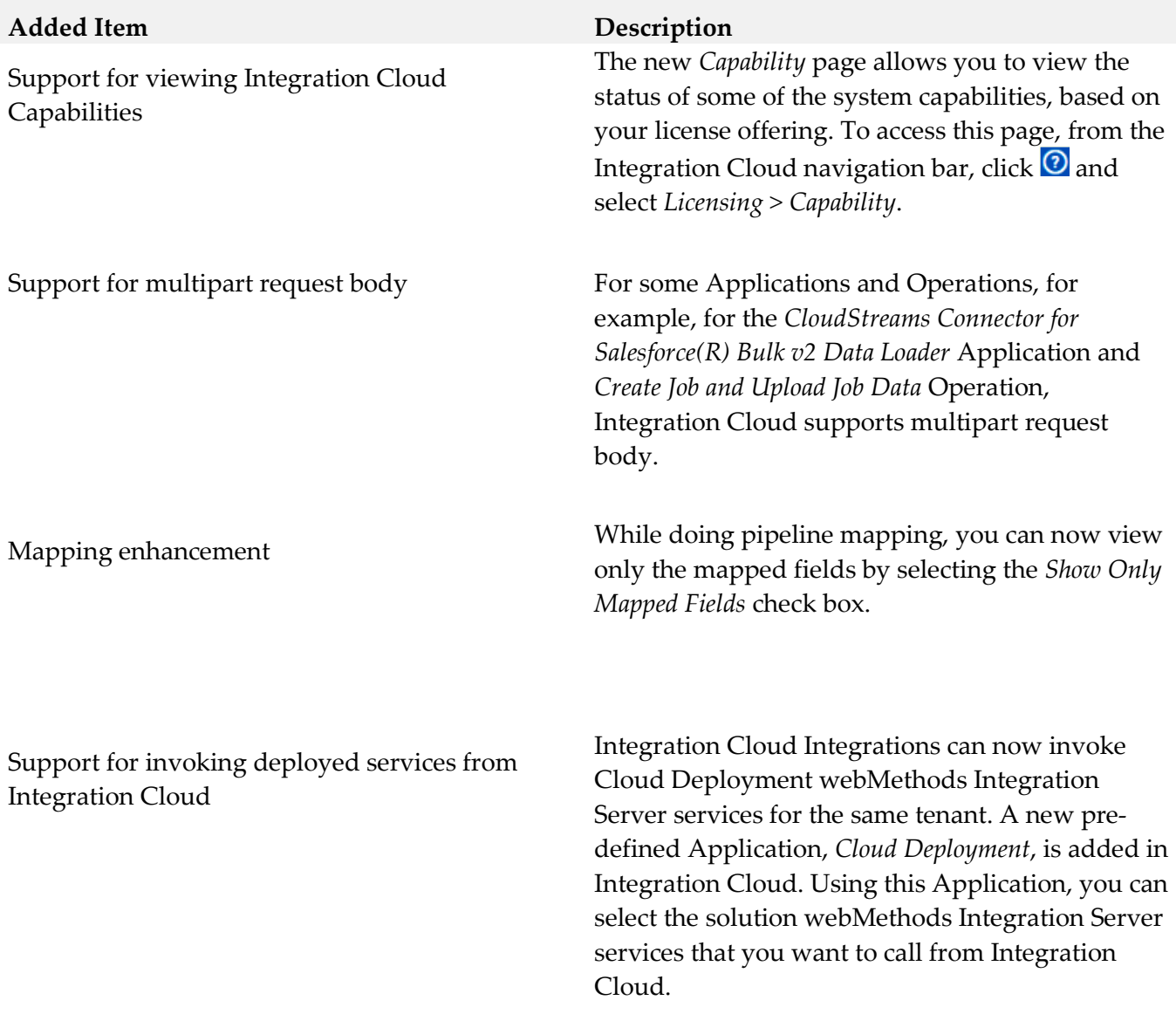

OAuth 2.0 enhancements The following OAuth 2.0 enhancements have been implemented in this release:

- From the *Client Registration* page, you can now associate scopes with a client as well as create a new scope and associate it with a client by clicking the *Associate Scopes* option.
- Support is added for Client Credentials Grant and Resource Owner Password Credential Grant types as part of OAuth spec for OAuth token generation flow.
- After you select the *Enable Integration to be invoked over HTTP* option on the Integration Details page, *OAuth Scopes containing the exposed Integration URL* appears. Clicking the *OAuth Scopes* option displays the OAuth Scopes which contain the exposed URL of the Integration. You can add the exposed URL of the Integration to an existing scope or add a new Scope which will contain the exposed URL of the Integration.
- From the REST API Resources page for a REST API which is created from scratch, you can now click the *OAuth Scopes* option to view the OAuth Scopes which contain the REST Resource path with Method. You can add the REST Resource path with Method to an existing scope or add a new scope which will contain the REST Resource path with Method.
- While creating or updating a scope, you can now select the exposed Integrations and REST Resources that you want to add as Service URLs from the *Services* dialog box.
- Enhanced the OAuth Approval page generated in the OAuth token generation flow.
- SSO support for authentication during OAuth token generation flow.
- Support for auditing OAuth Client, Scope, and Token CRUD operations.

# **Added Item Description**

# *Cloud Deployment*

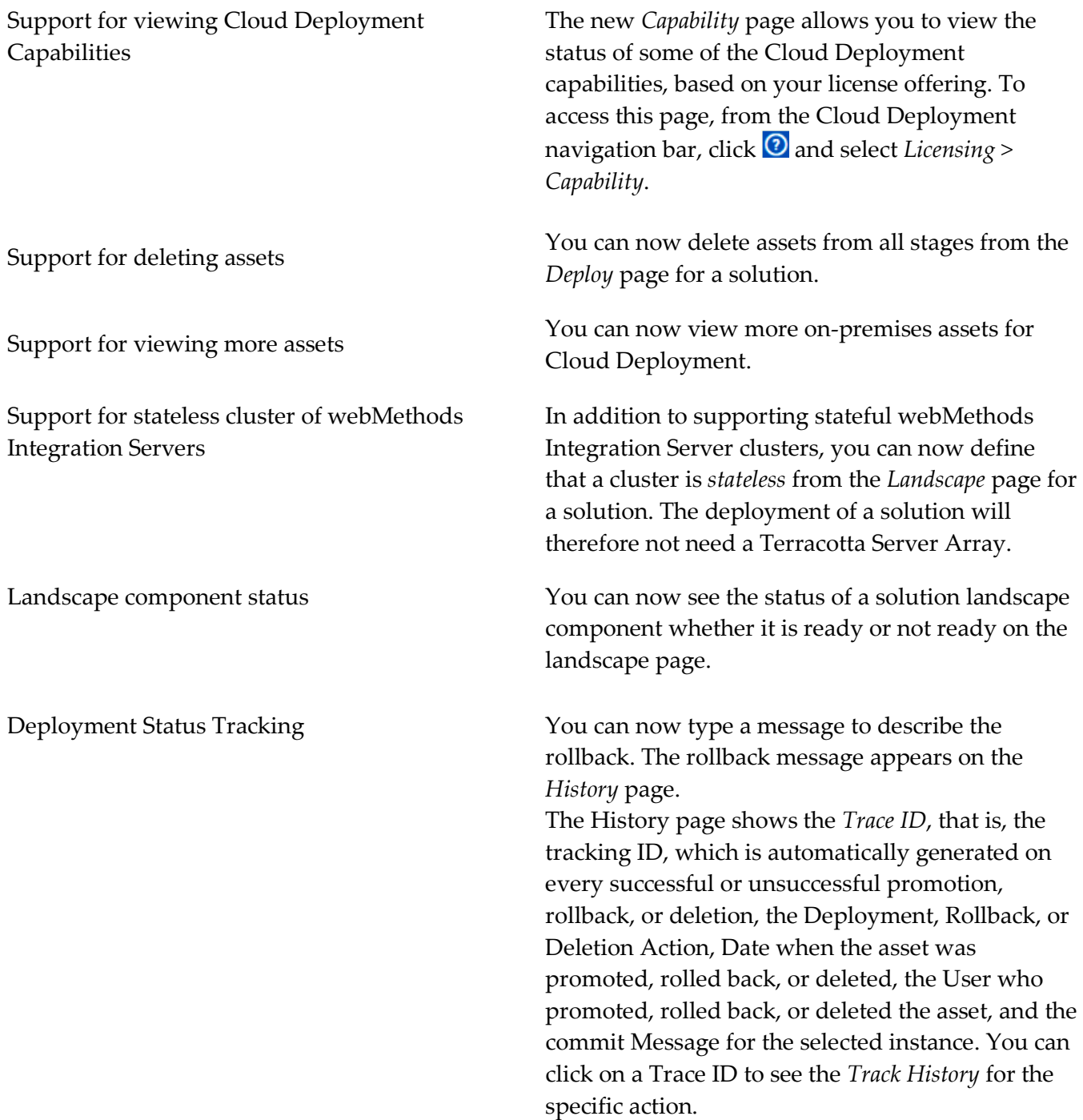

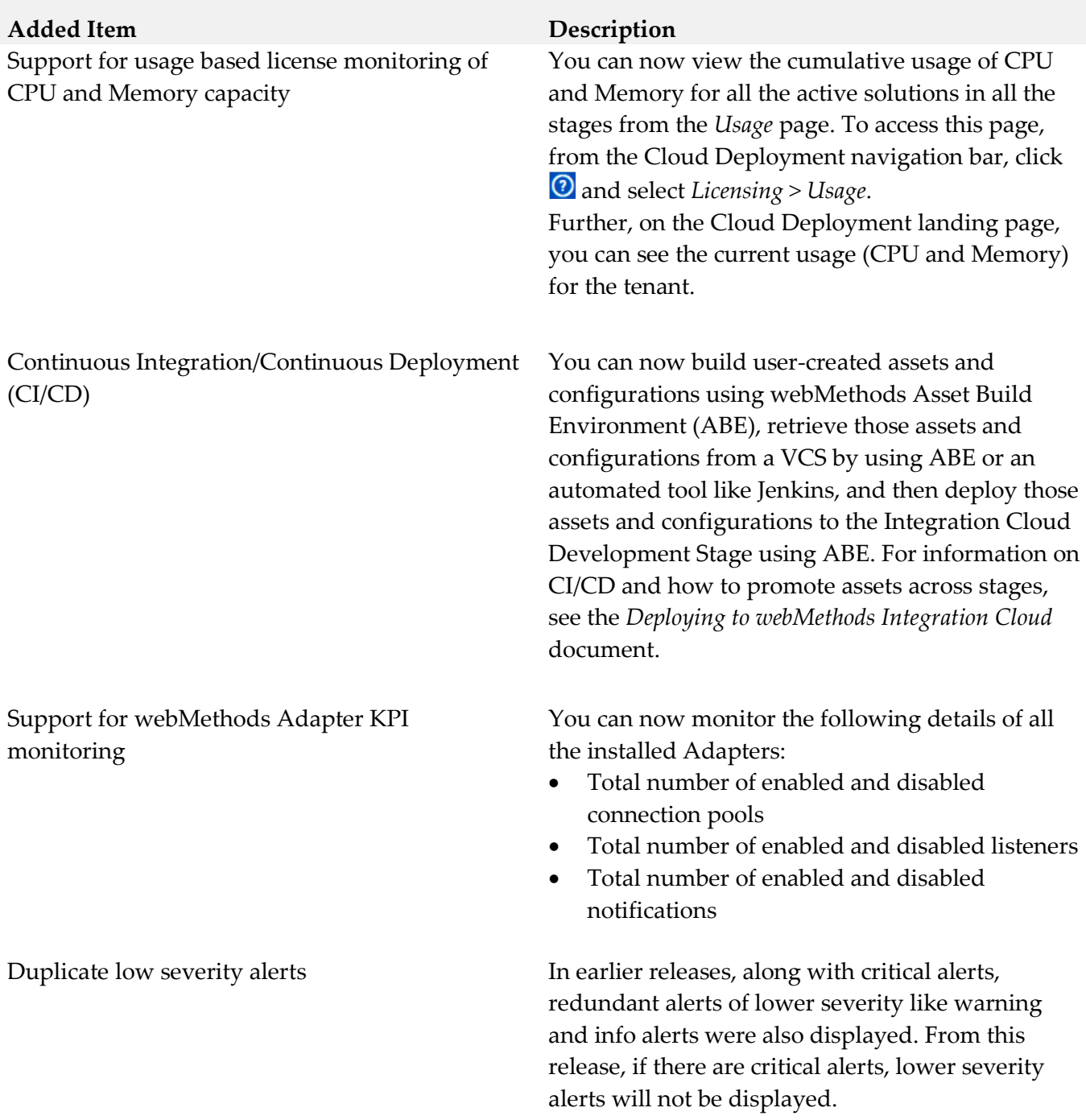

*Release 5.0.0*

# **Added Item Description**

# *Integration Cloud*

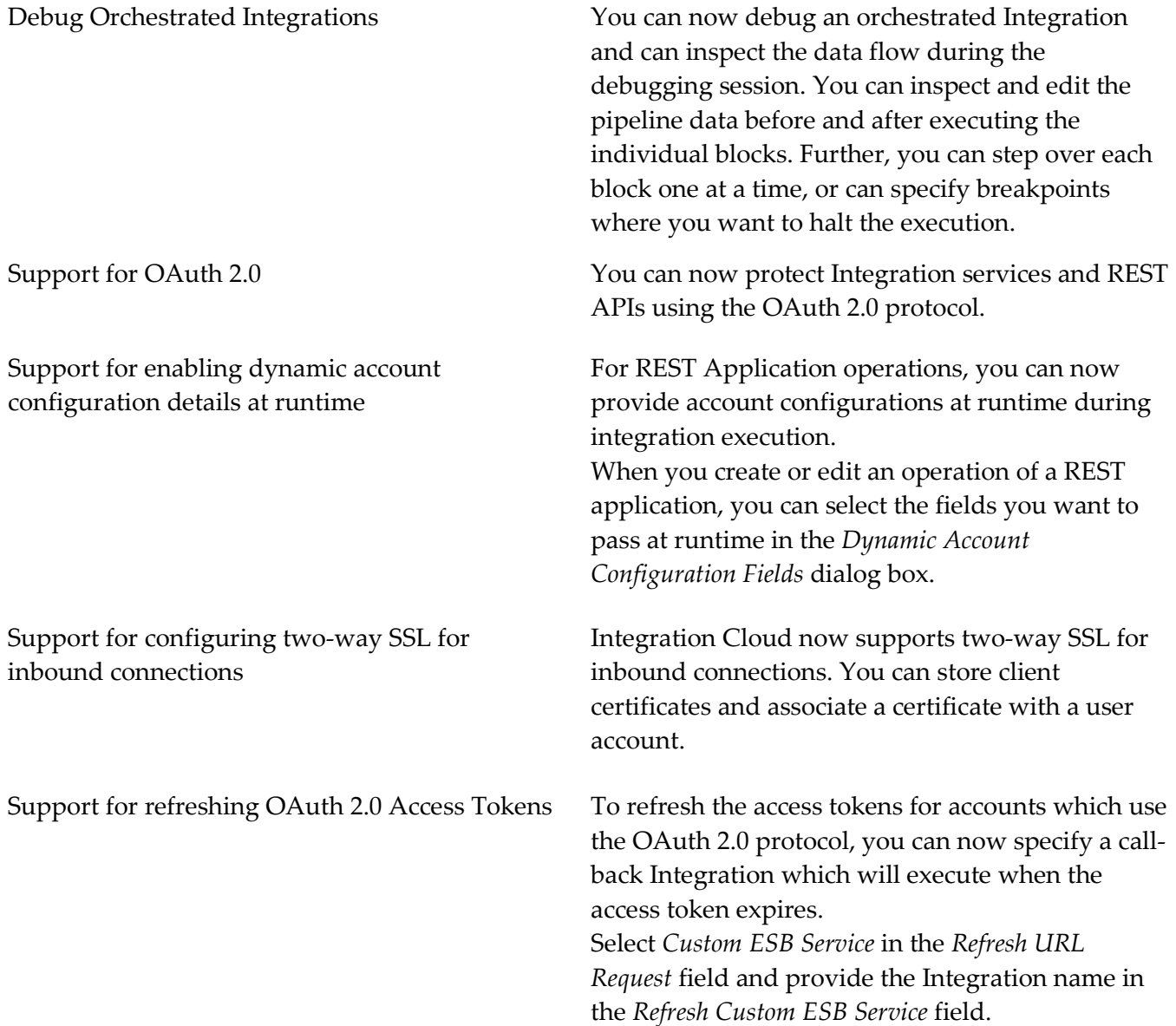

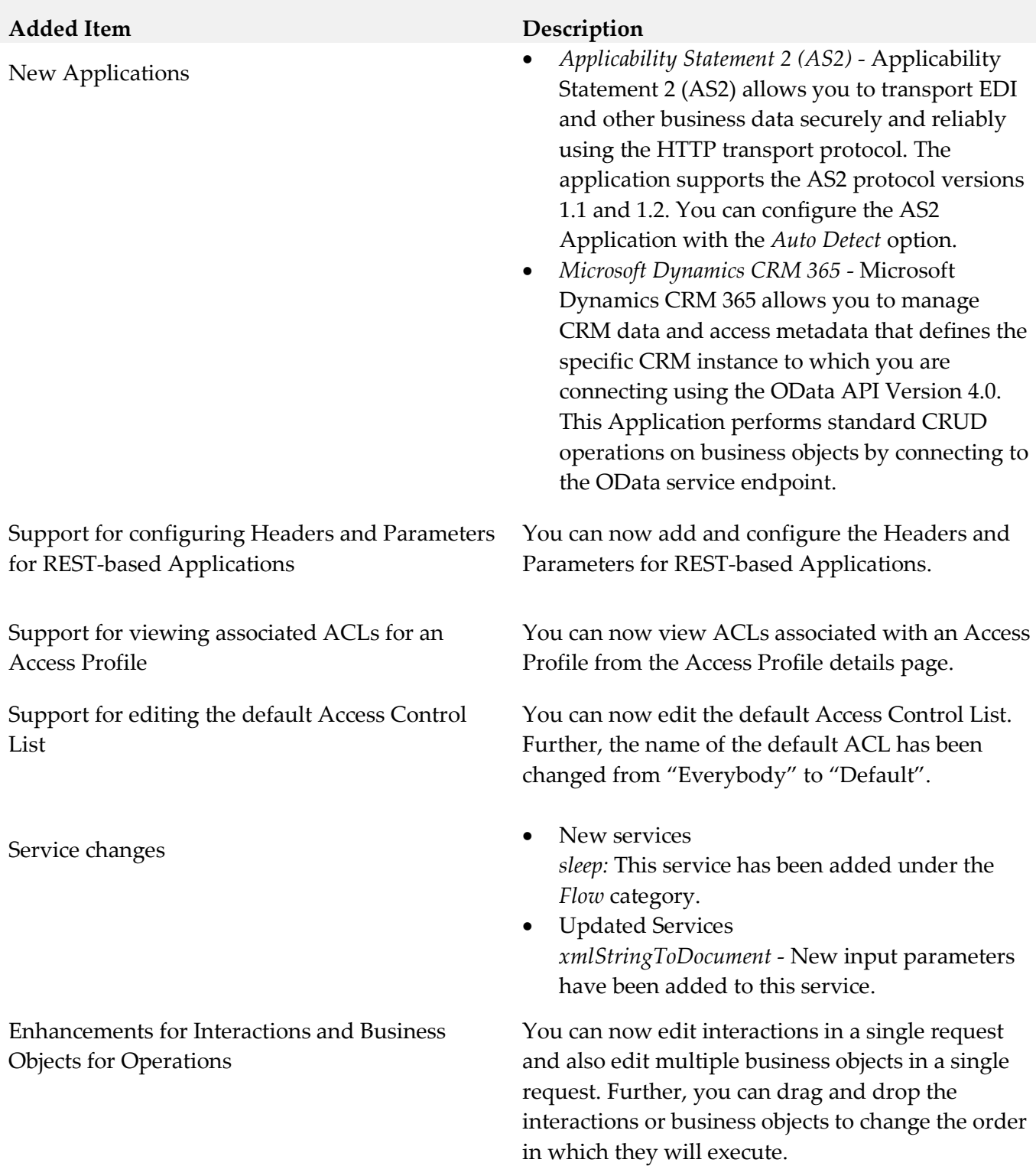

# *Cloud Deployment*

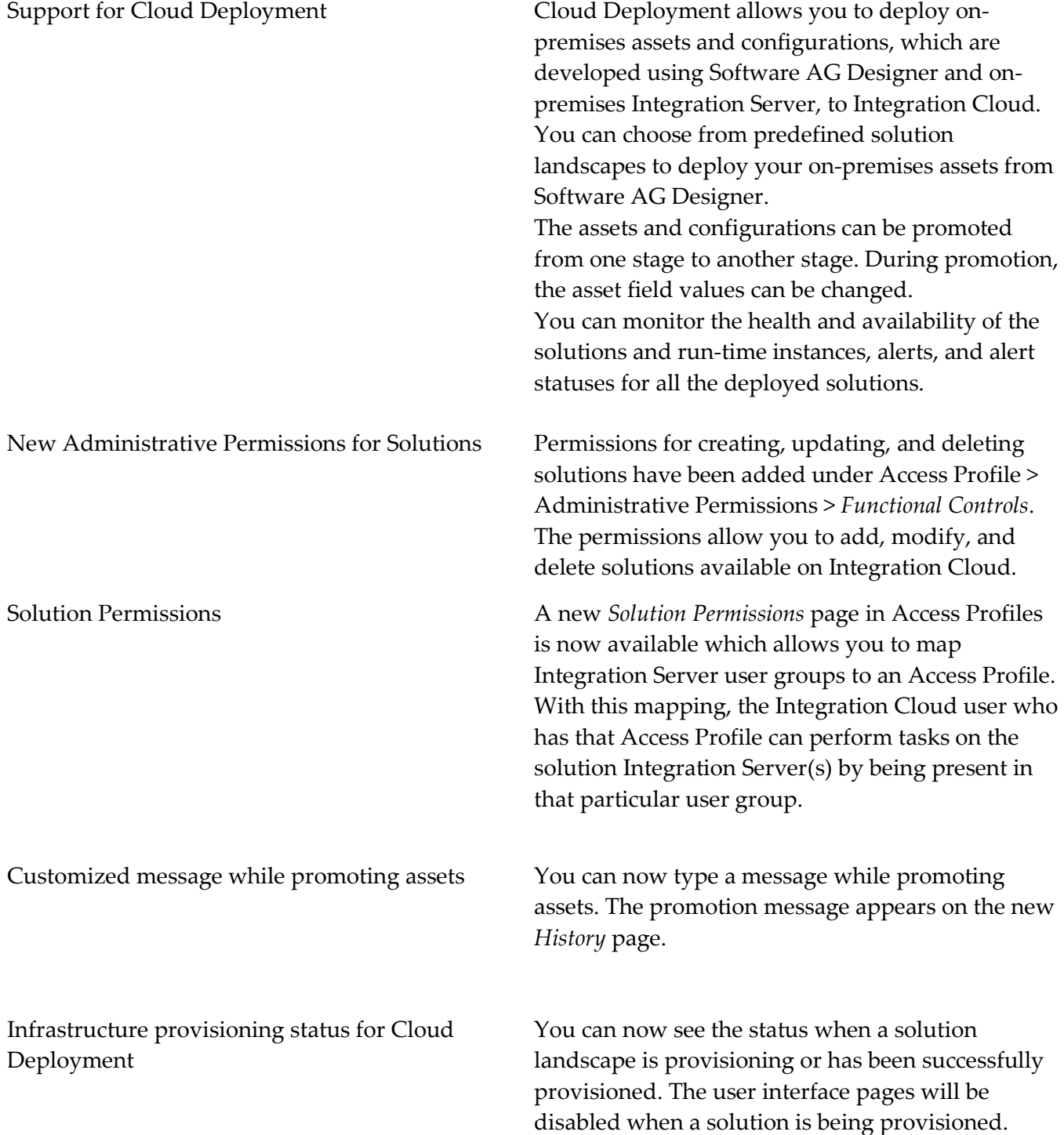

## *Release 4.6.0*

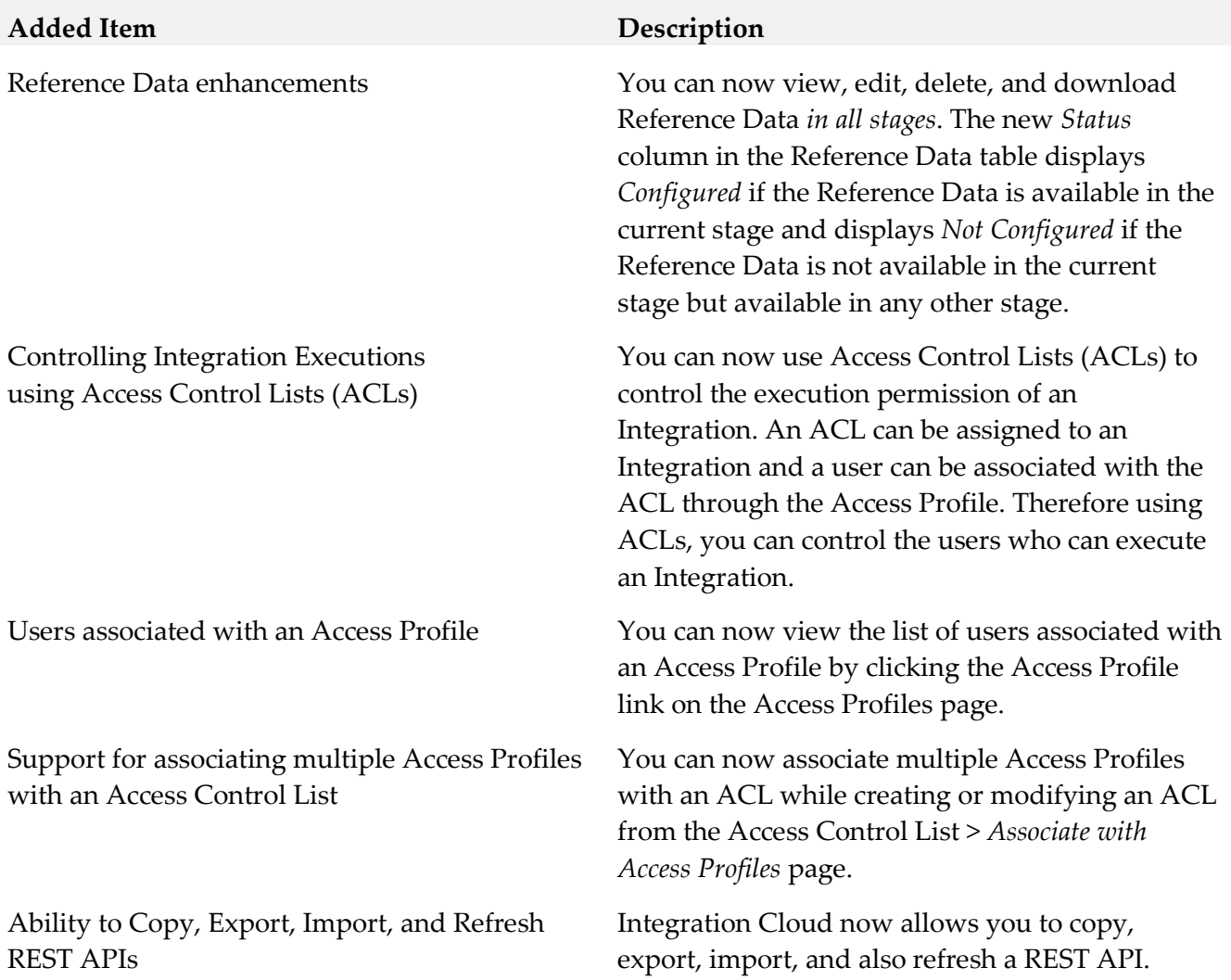

### **Added Item Description**

Support for nested and multiple Business Objects and Interactions

You can now create or update *multiple business objects*, for example, Contact, Opportunities, and Account in a single request for the Salesforce v42 Application. The following operations have been added for the Salesforce v42 Application: *createMultiple* - This operation allows you to add one or more records of different business object types. For example, Account and Contact business objects can be created in a single invocation. *updateMultiple* - This operation allows you to update one or more records of different business object types. For example, Account and Contact business objects can be updated in a single invocation.

You can also add *interactions (*sub-operations), for example, Create, Update, Upsert, and Delete, and then *associate those interactions with business objects in a single request* for the OData 4.0 Application. The following operations are available for the OData 4.0 Application:

*Batch* - Batch requests allow grouping multiple interactions into a single HTTP request payload. Batch allows you to create, update, read, and/or delete entities of same or different entity types in a single request.

*ChangeSet* - A change set is an atomic unit of work consisting of an unordered group of one or more data modification requests. ChangeSet allows you to create, update and/or delete entities of same or different entity types in a single request.

Note that business objects and Interactions appear only for certain Applications and Operations.

Further, for some operations, for example, for the *Retrieve Contained Or Derived Entity* operation in the OData 4.0 Application, Integration Cloud displays nested business objects. You can expand the nested business objects to display the childlevel objects.

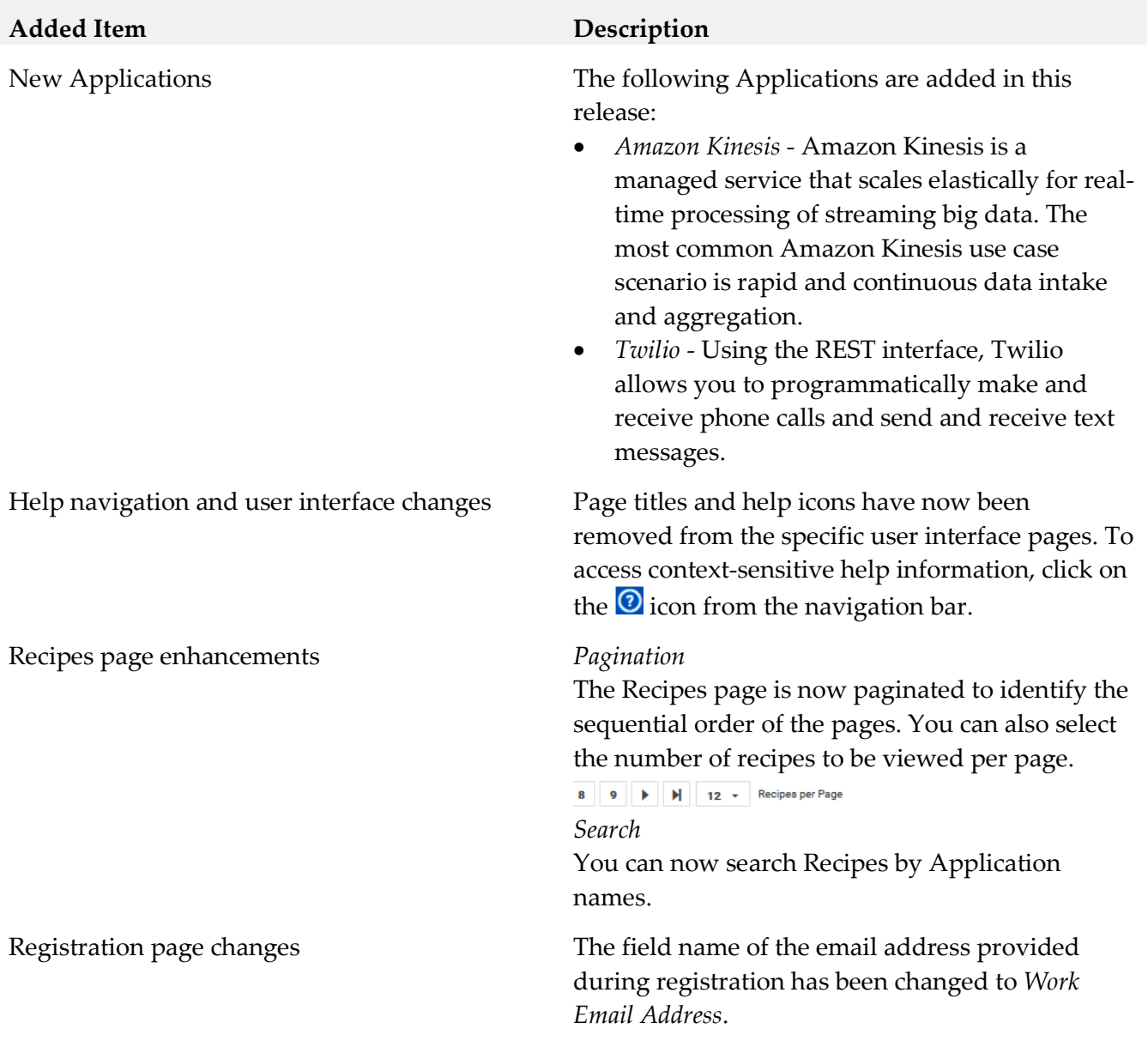

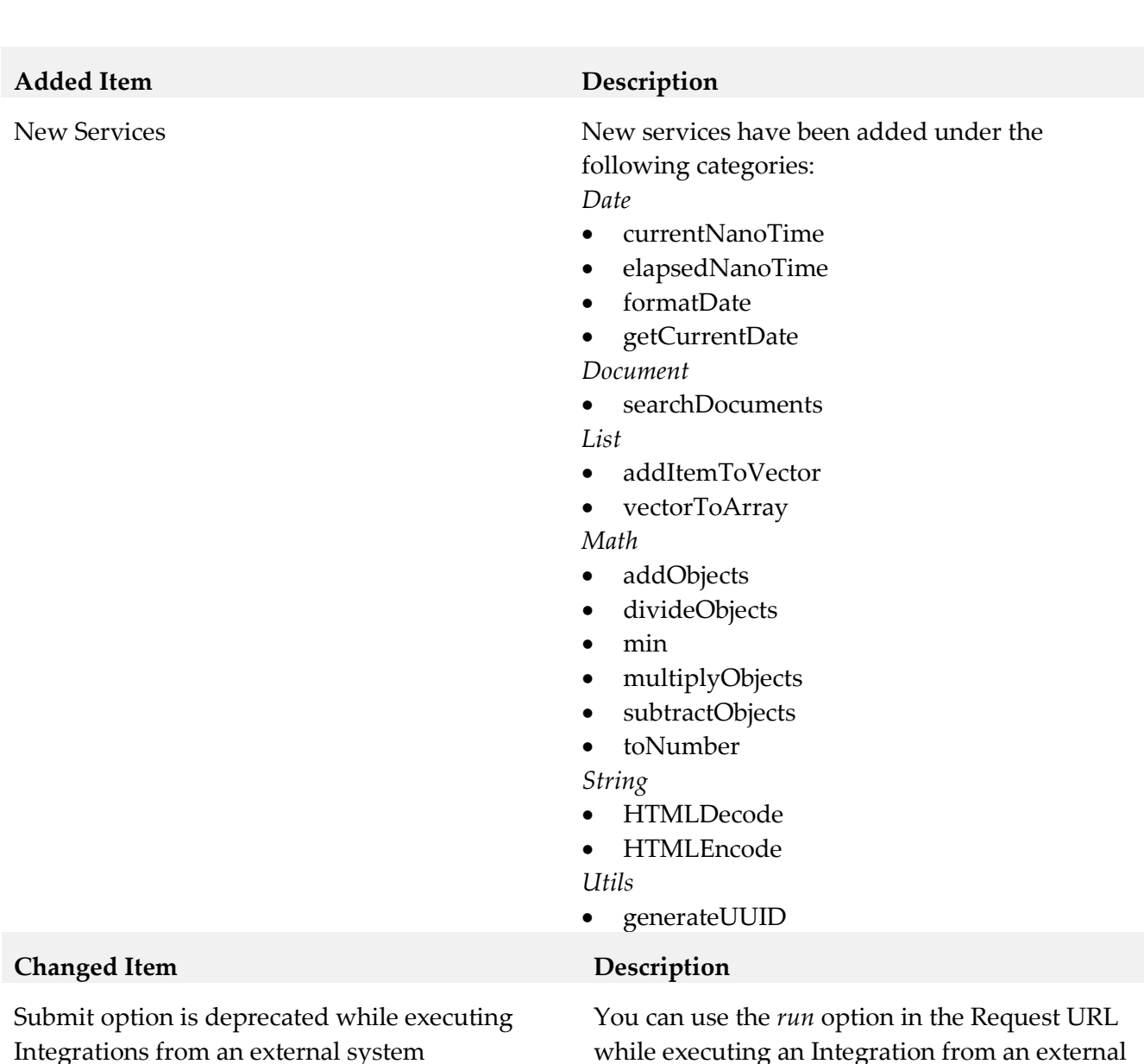

Integrations from an external system

while executing an Integration from an external system, that is, if the Integration is enabled to be invoked over HTTP.

# *Release 4.5.0*

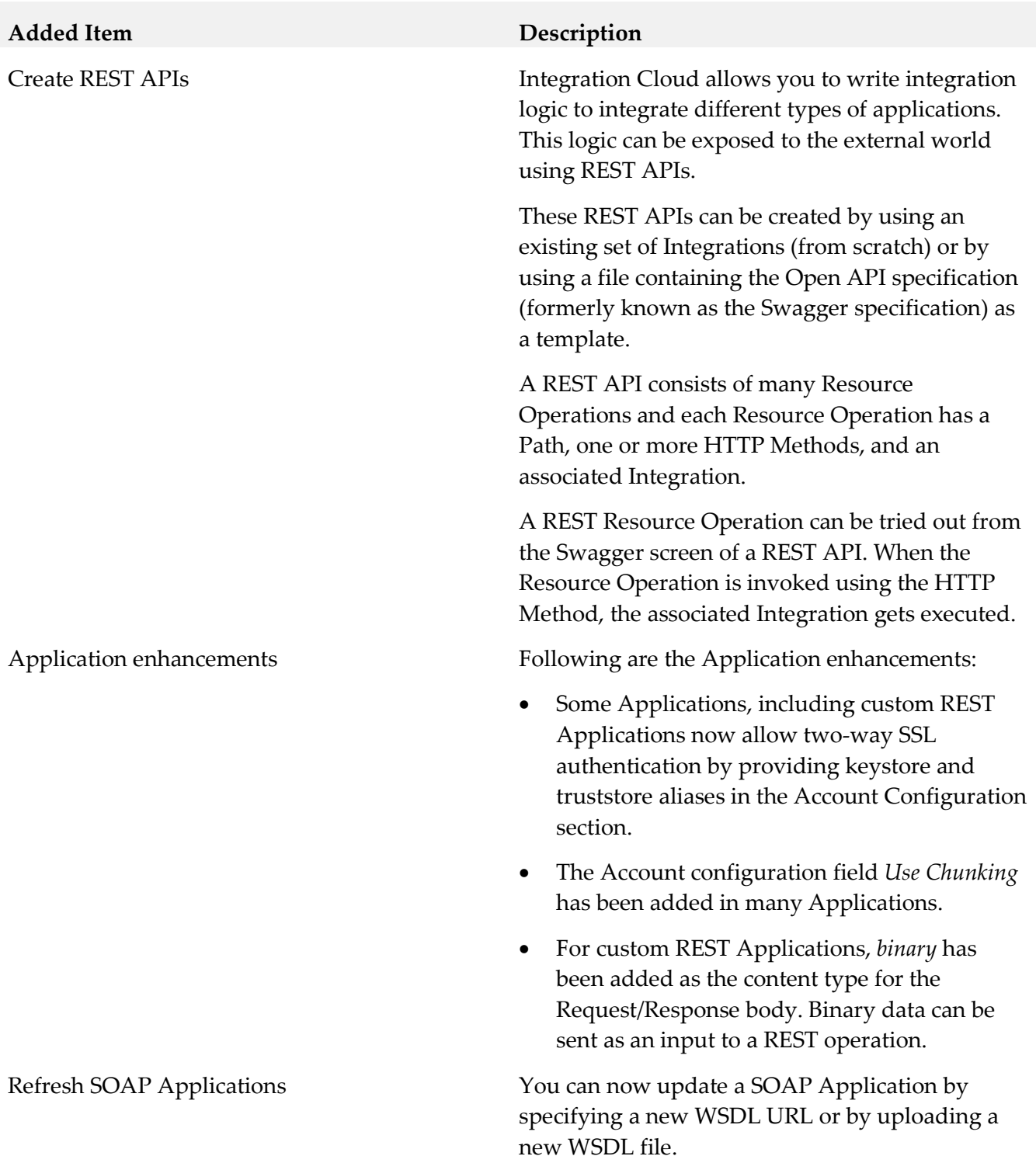

New Blocks and Expressions in Orchestrated Integrations

### **Added Item Description**

Following are the new and modified blocks and expressions:

### **New Blocks**

- *switch* block in *Control Flow* category. The *switch* block can be mutated for multiple *cases* and one *default*.
- *Throw error "..."* block in *Control Flow* category.
- *Field exists* expression in *Expressions* category.

### **Modified Blocks**

- *if* block has been enhanced and can now be mutated.
- *if else* block has been deprecated and is not available from this release but Integrations currently using the *if else* block will continue to work successfully.
- *Exit Integration* has been renamed to *Exit Integration signaling success* and *Exit Integration with failure* has been renamed to *Exit Integration signaling failure*.

Ability to delete assets used by an Integration You can now delete custom Applications, Accounts, Operations, Integrations, Reference Data, and Document Types assets available in the *Development* stage, even if those assets are referenced by other assets. Note that if assets used by an Integration are deleted, you will not be able to pull the Integration into subsequent stages or export the Integration. After deleting an asset, the deleted asset reference is highlighted ( $\triangle$ ) in the user interface.

Ability to delete Users You can now delete users provided you have the *User Management* permission. Note that you cannot delete your own user profile. If a user is deleted, then the user cannot be recovered and all assets created or modified by the user will appear in the *Created By* and *Modified By* columns as *Unknown User{first two characters of the first name and last name}*.

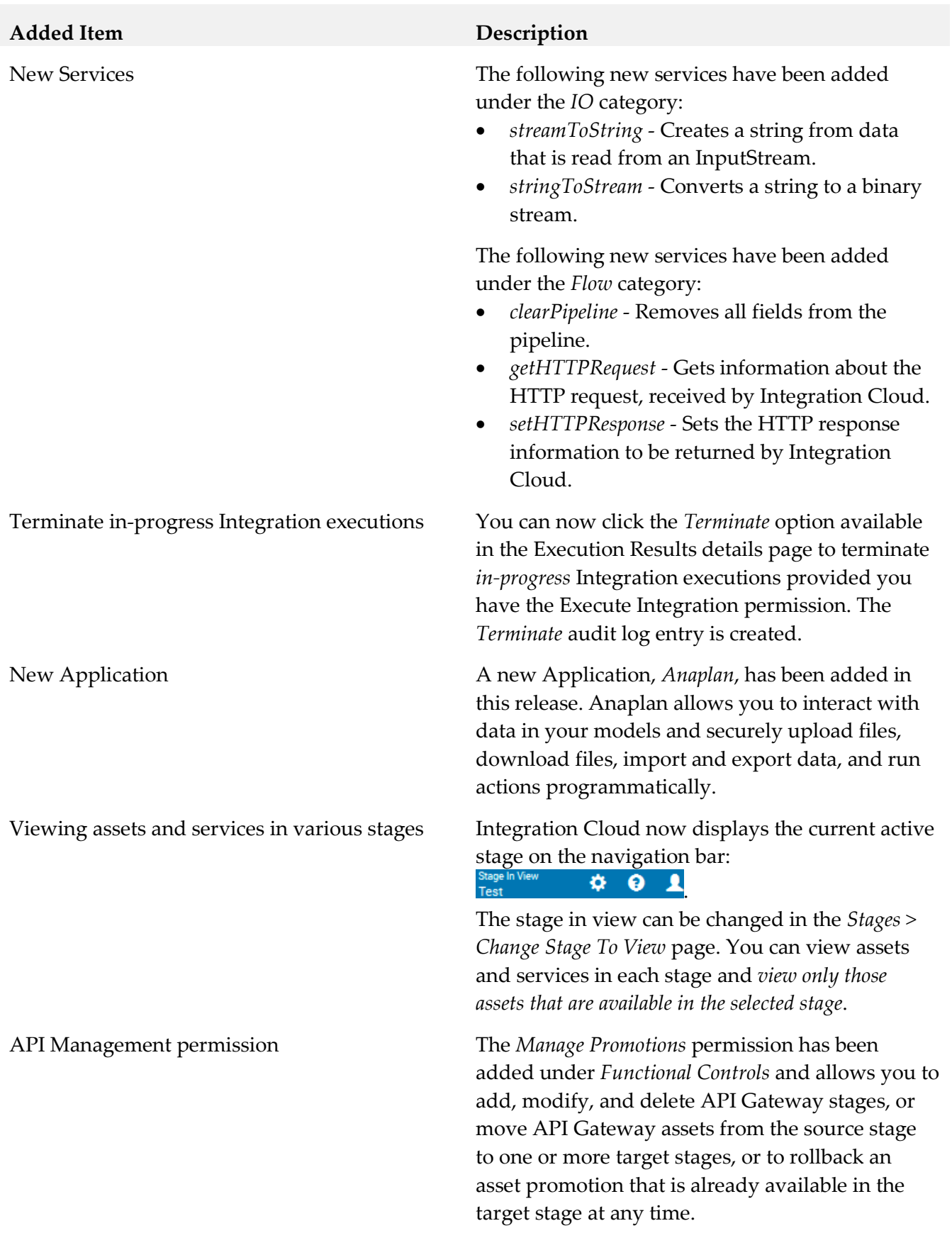

### **Added Item Description**

Redesigned user interface The user interface has been redesigned and has a new look and feel in this release. The functions that can be accomplished have been reorganized for improved usability.

- *Settings* menu can be accessed by clicking on the  $\ddot{\bullet}$  icon.
- *User Profile*, *My Profile* and *Logout* menu items can be accessed by clicking on the  $\blacksquare$  icon.
- *Help Topics*, *TECHcommunity* website, and the *About* page can be accessed by clicking on the  $\bullet$  icon.
- *Applications* and *Keys & Certificates* have been moved under the *Connect* menu.
- *Stages* tab has been newly added in this release and contains *Change Stage To View, Deploy, and Manage*. The *Deploy* option is also available on the *Integrations* page.
- *Recipes* tab has been moved under *Develop*.
- The *Pull* functionality has been moved from the *Integration Details* page to the *Deploy Assets* (*Stages > Deploy*) page. This page allows you to move assets from one stage to another stage.
- Stage selection drop-down list box has been removed from the *Dashboard* and *Execution Results* pages.

## *Release 4.1.0*

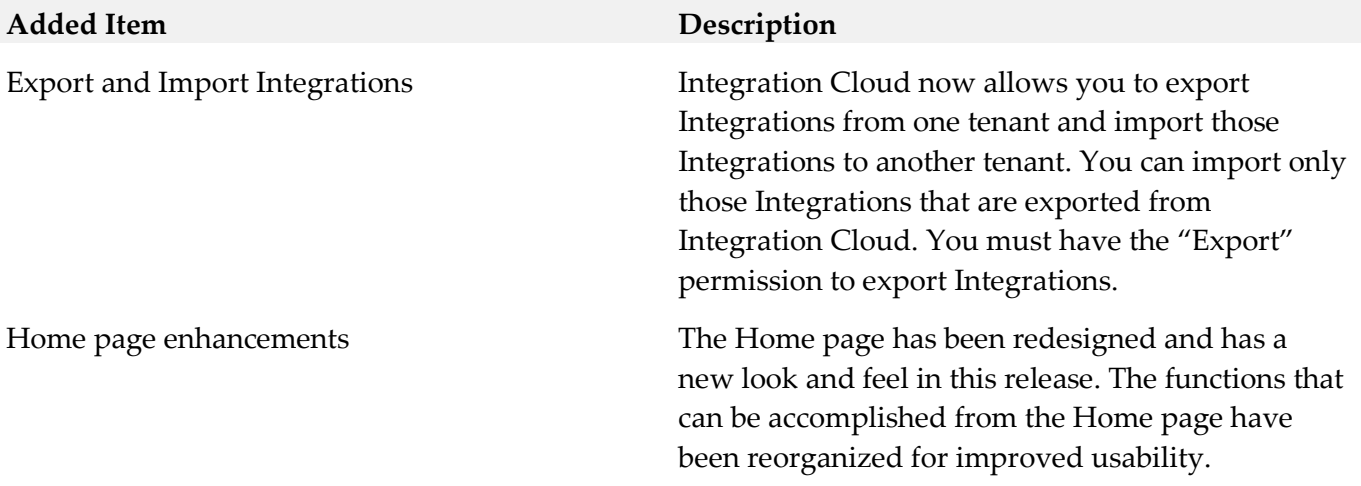

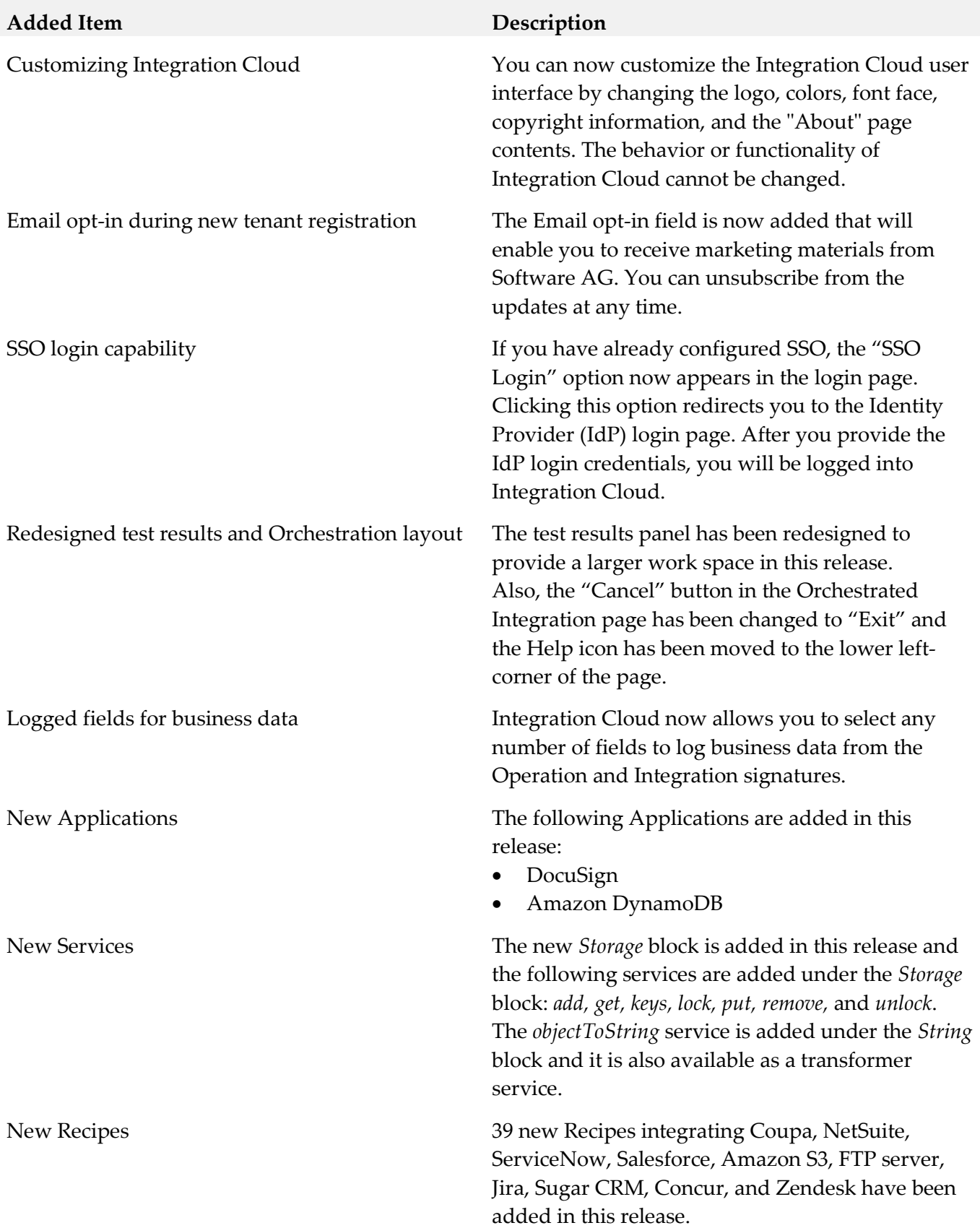

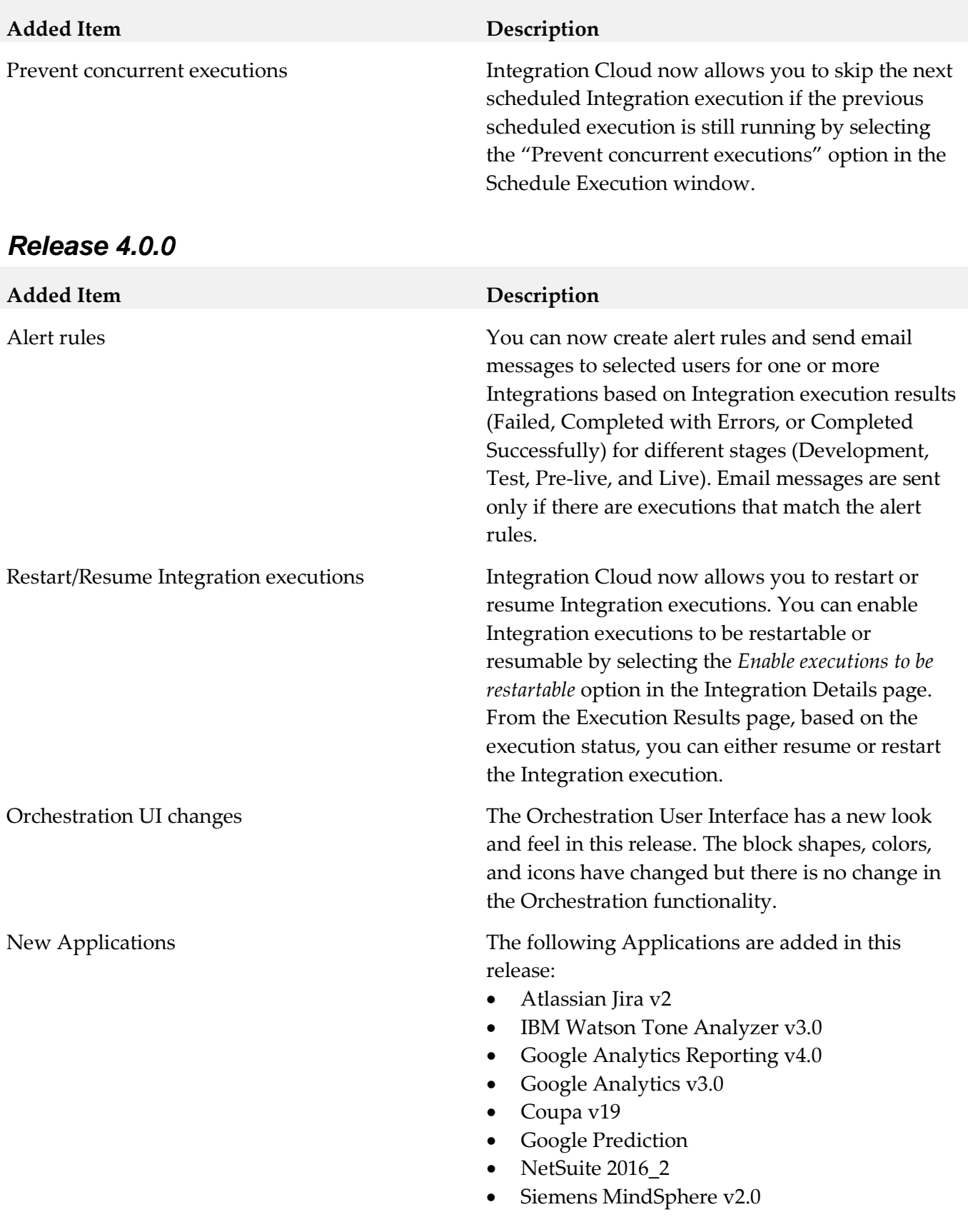

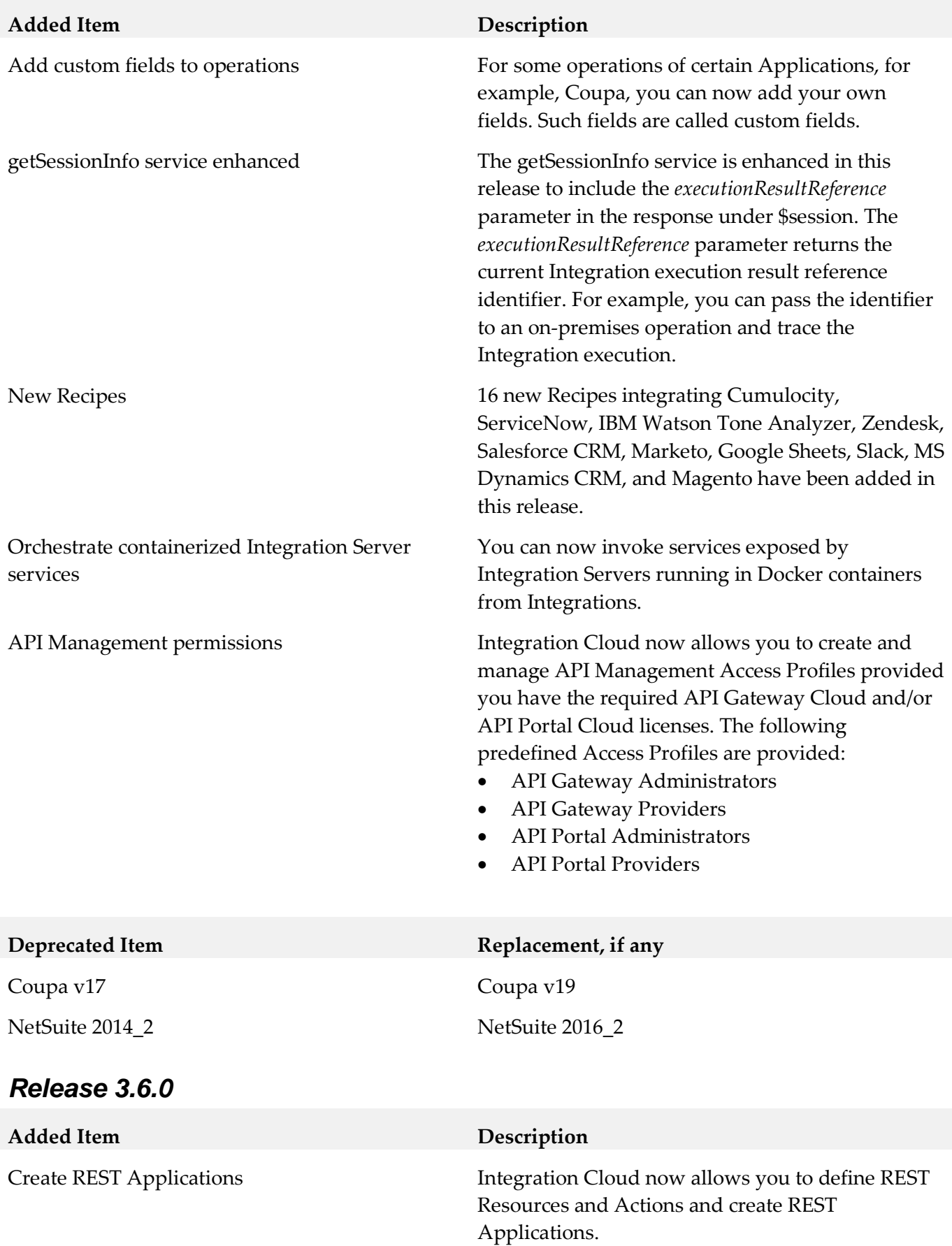

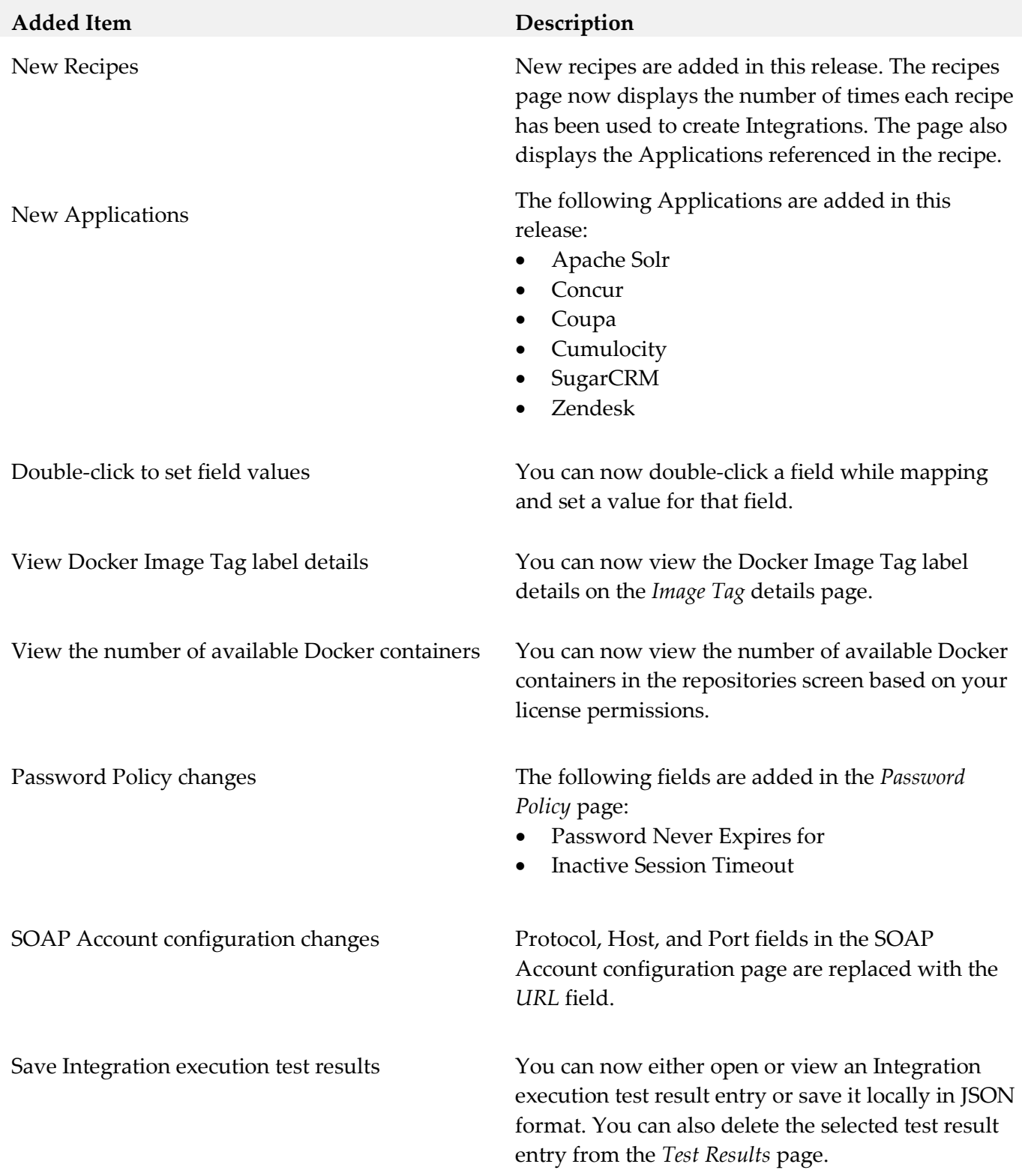

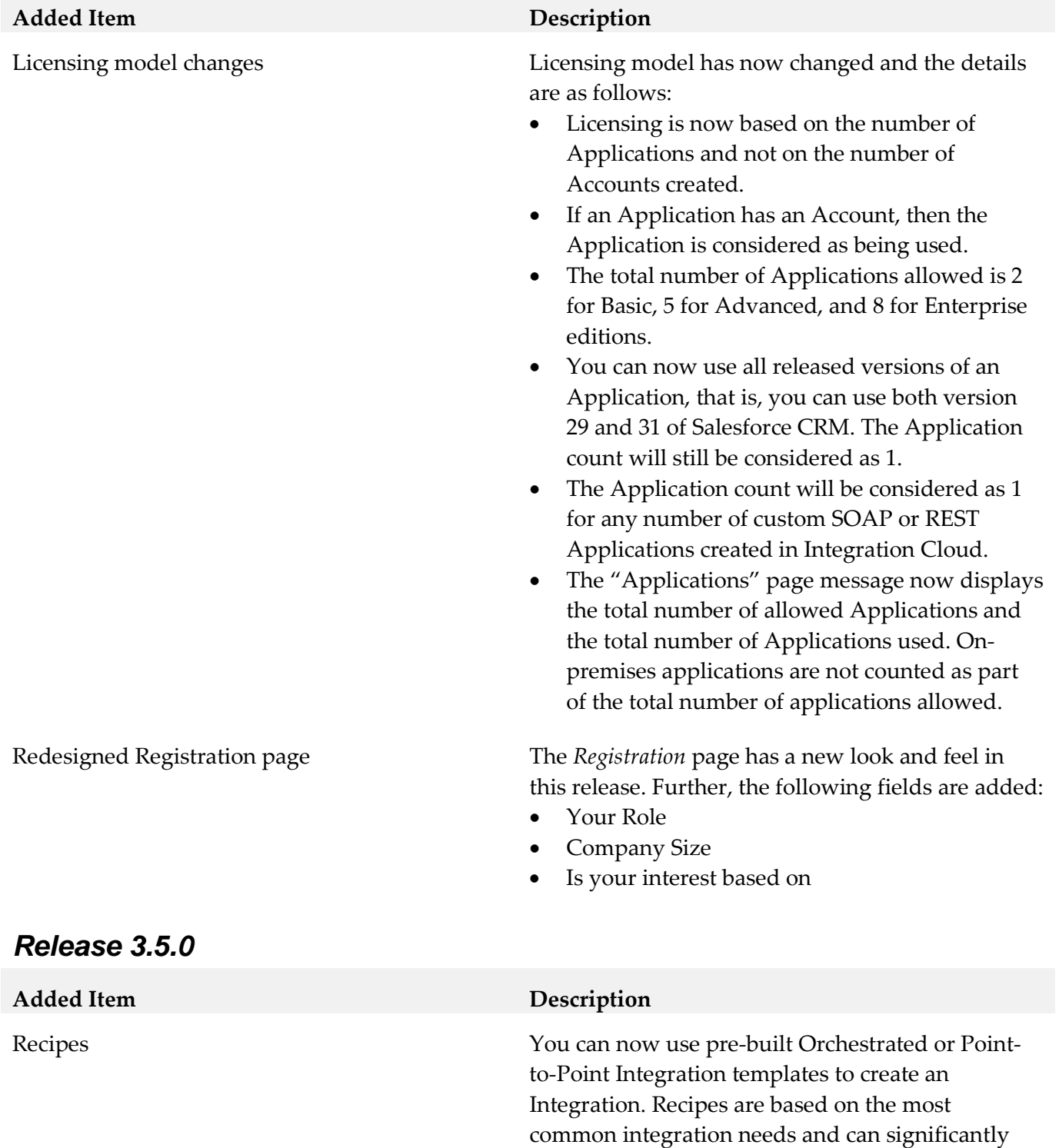

reduce the effort required to build an Integration. You can also preview the recipe description and its

assets before using the recipe.

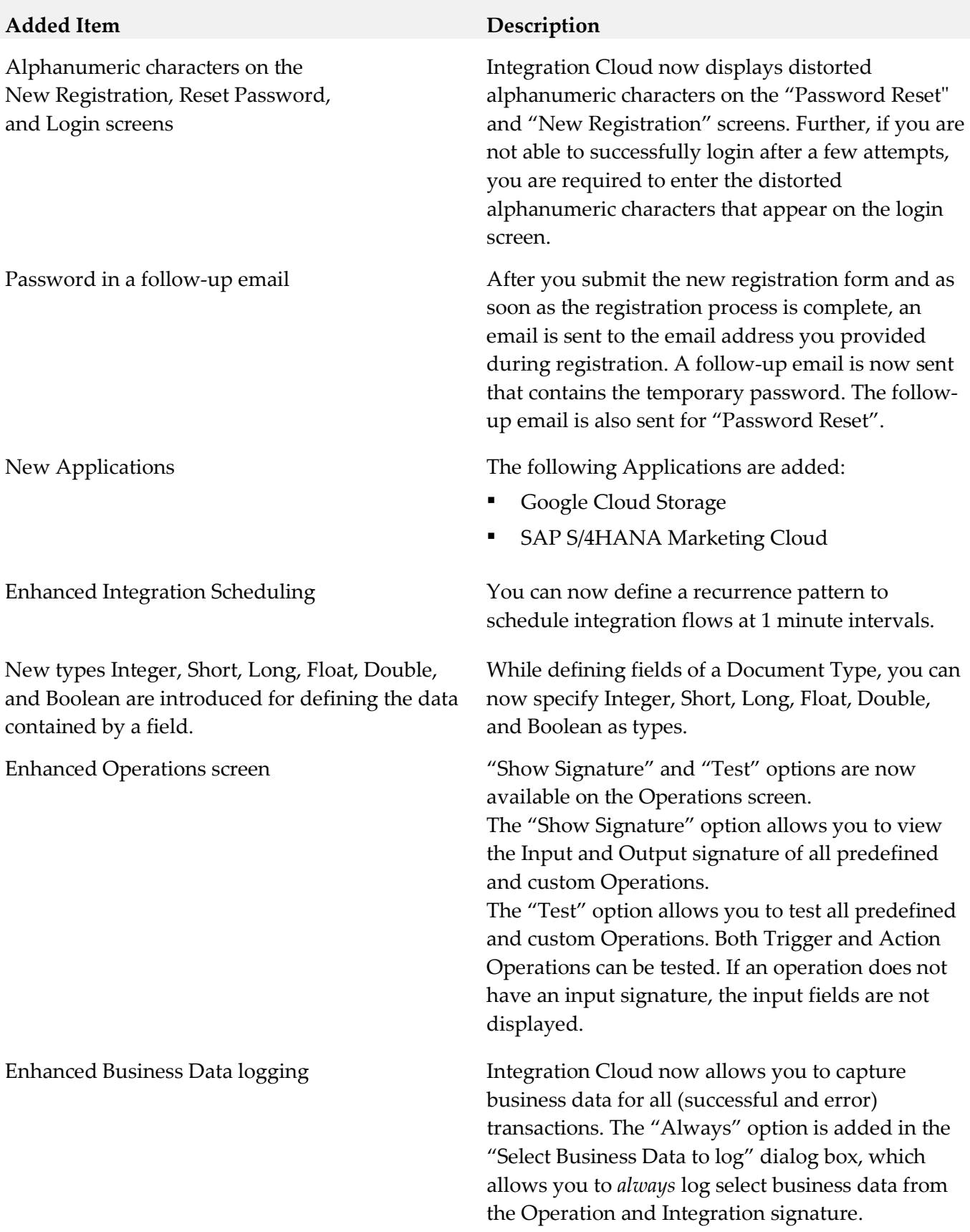

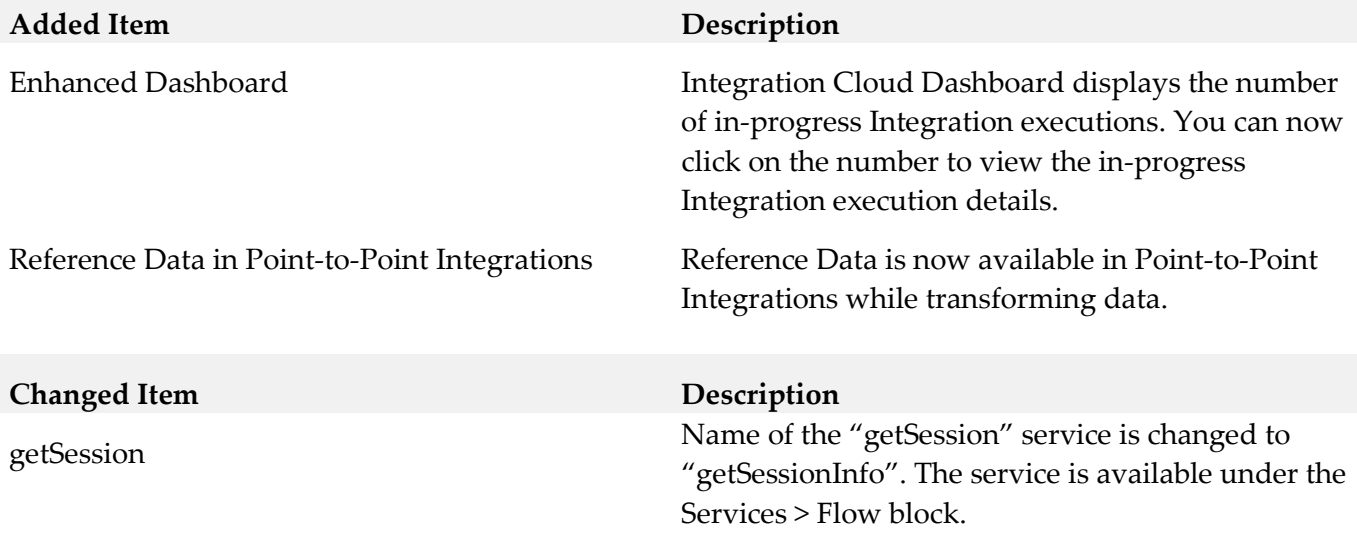

# *Release 3.1.0*

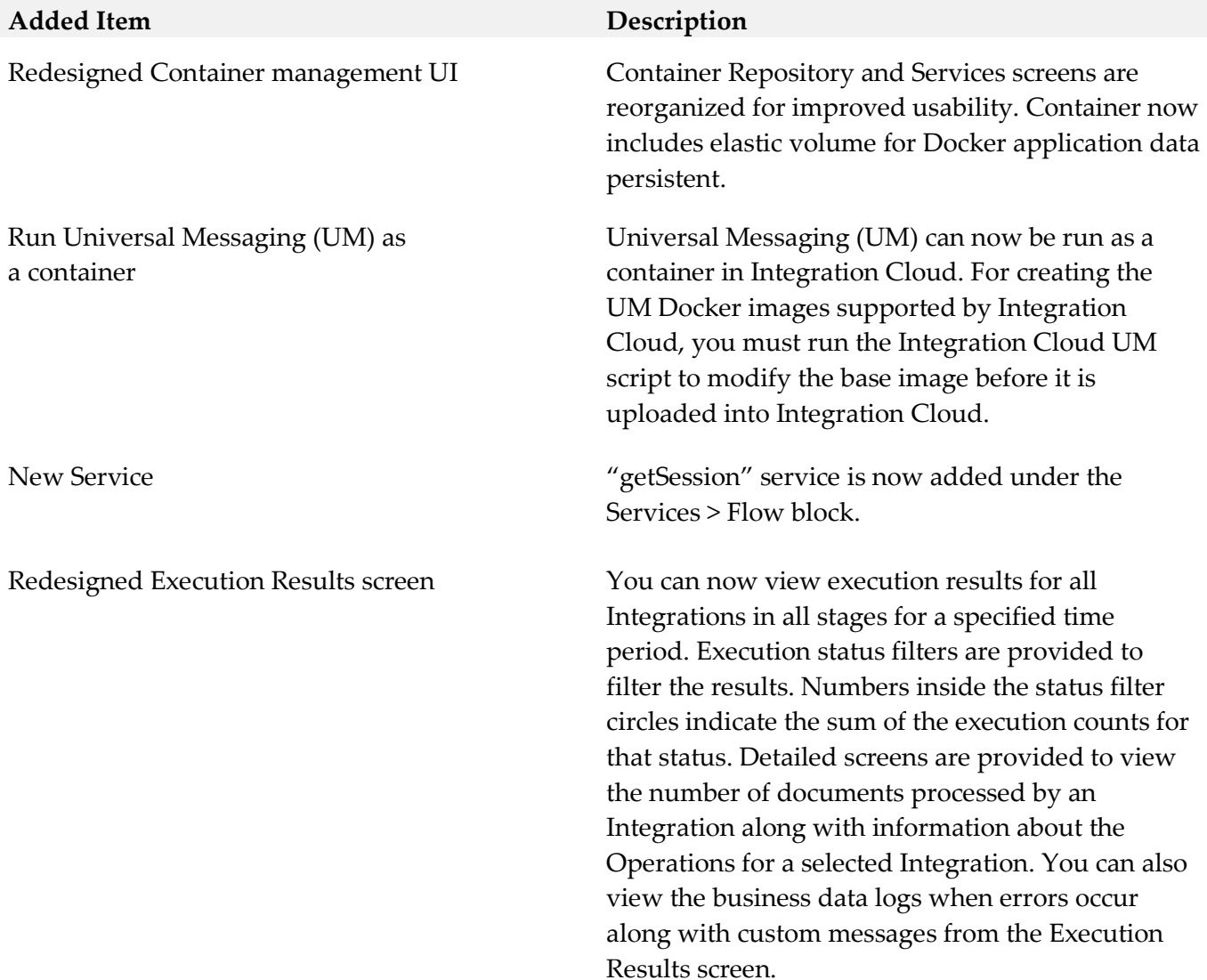

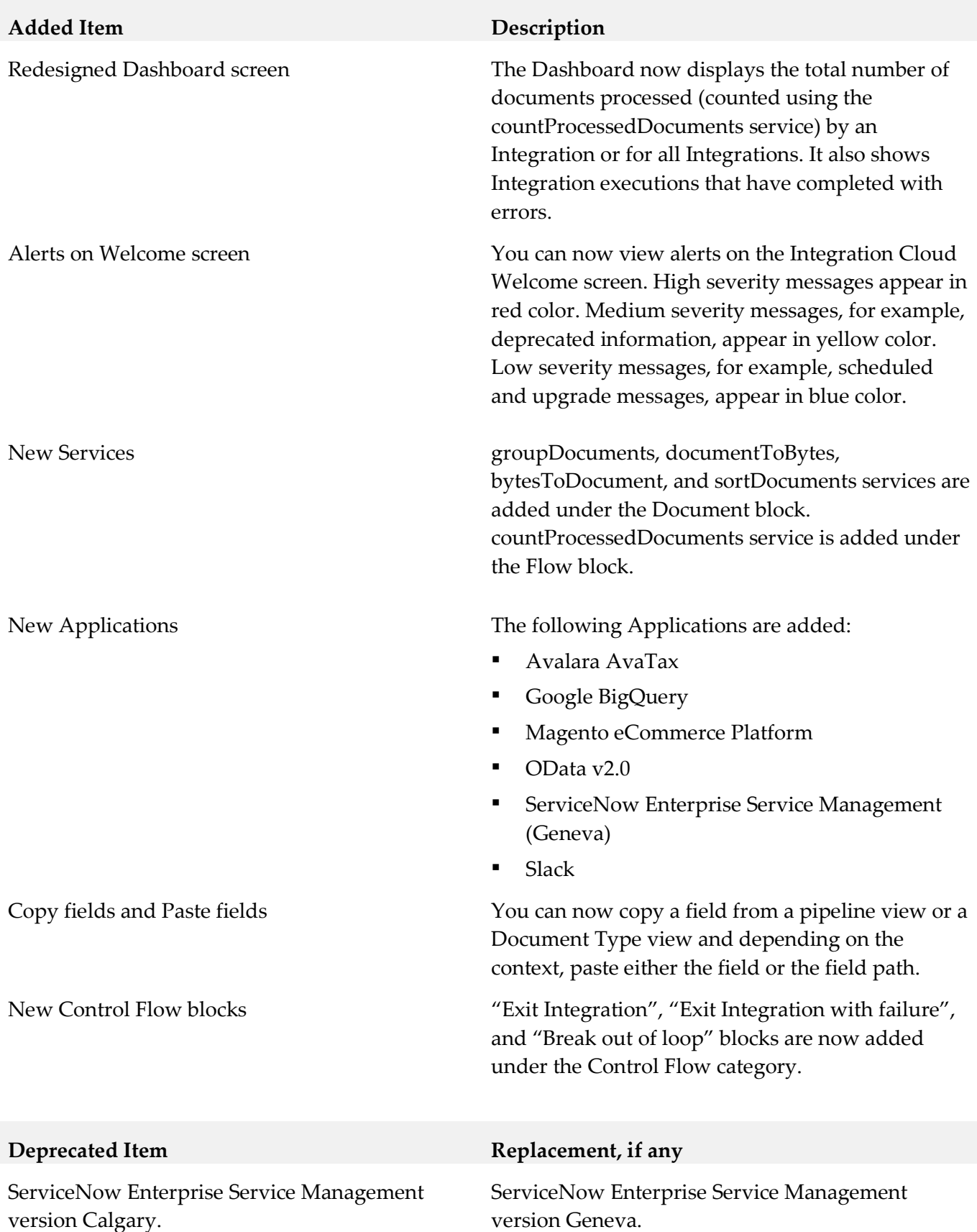

# *Release 3.0.0*

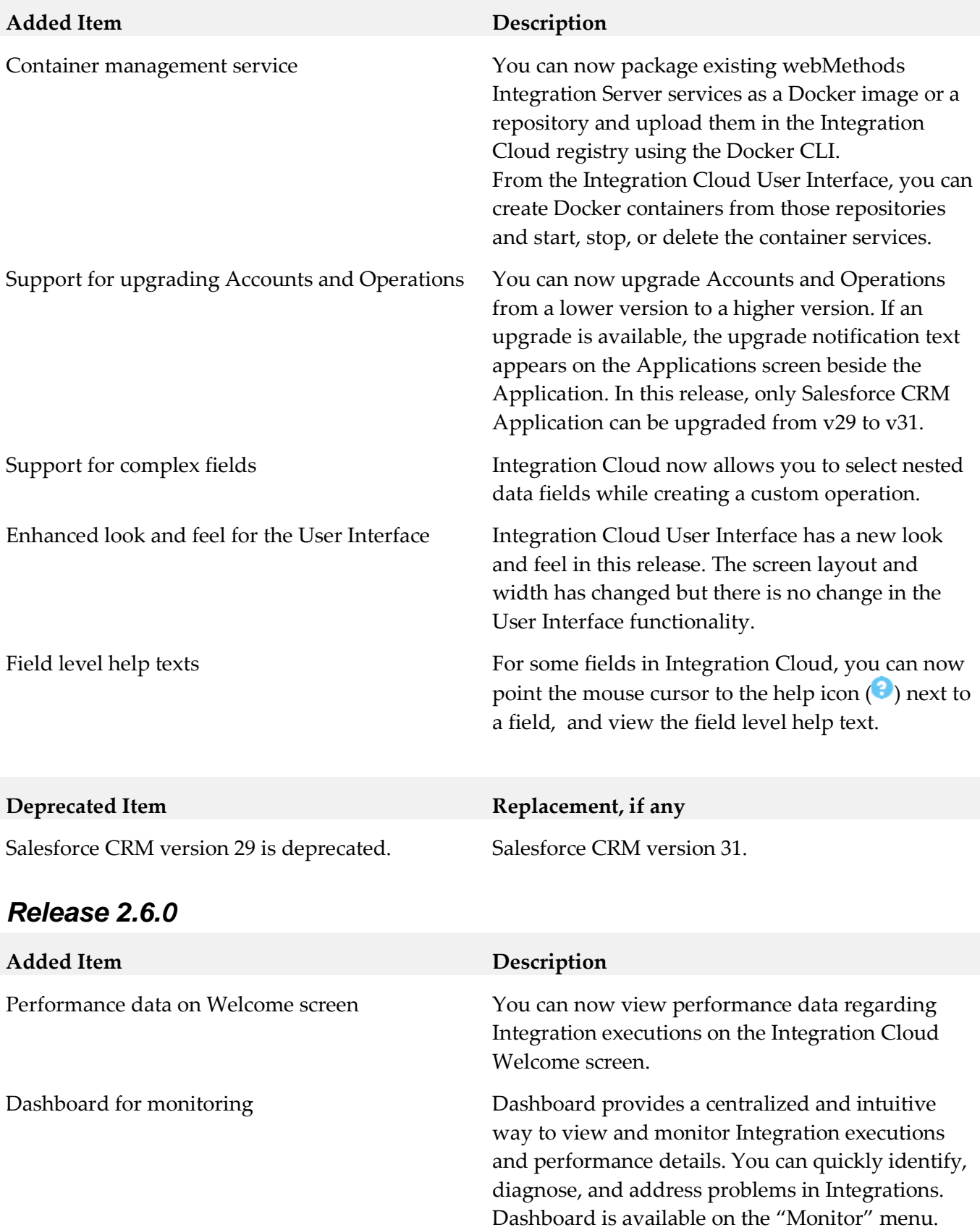

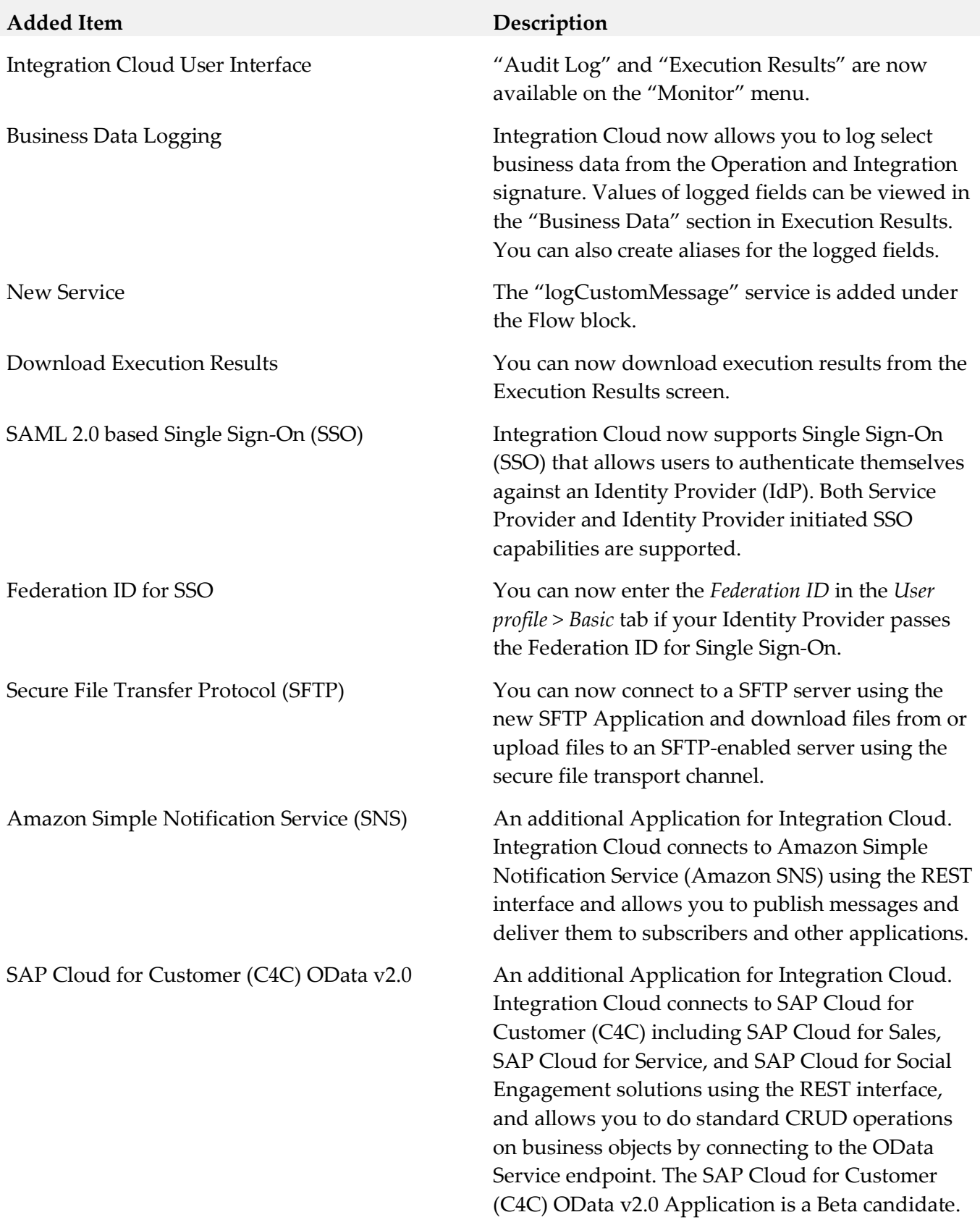

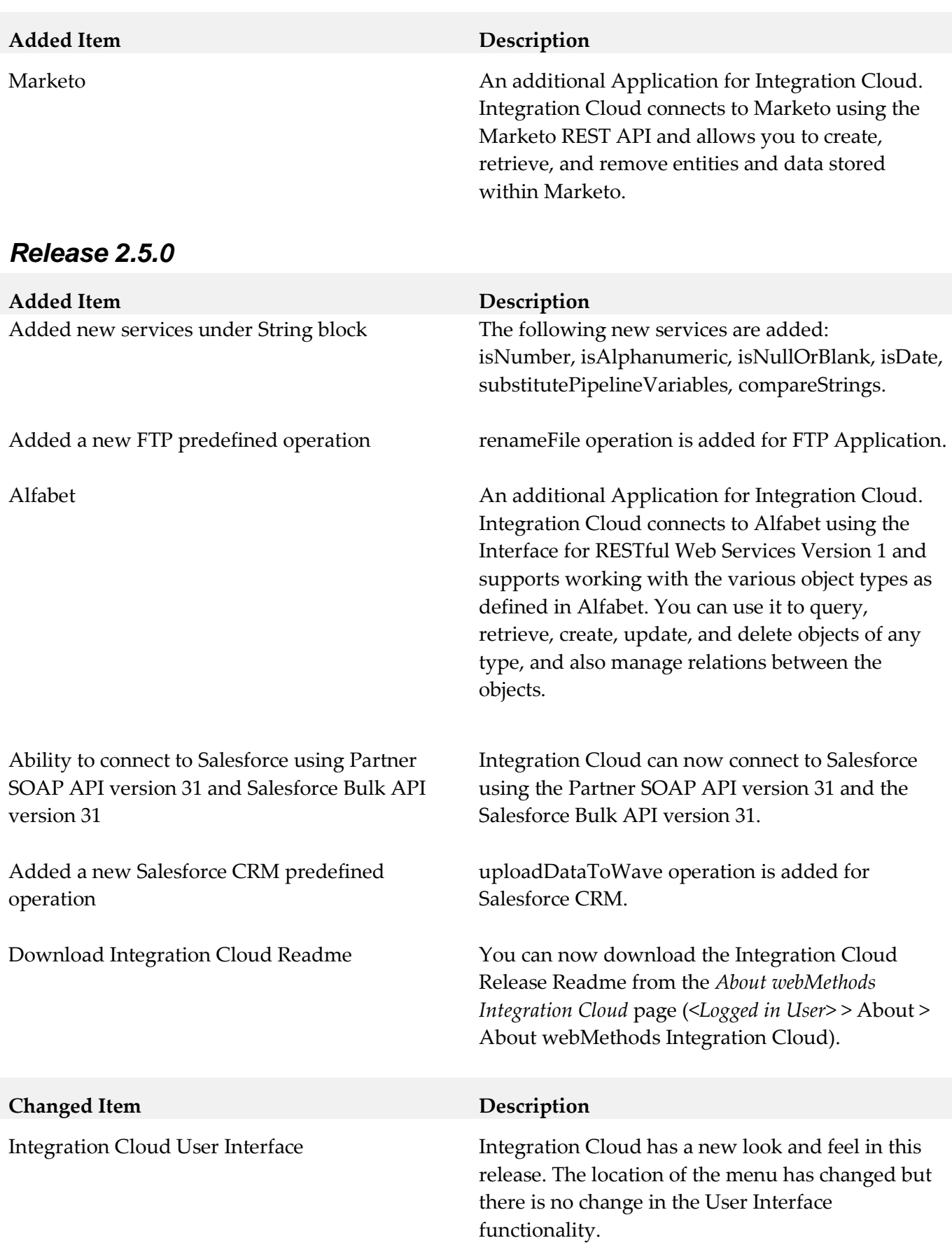

# *Release 2.1.0*

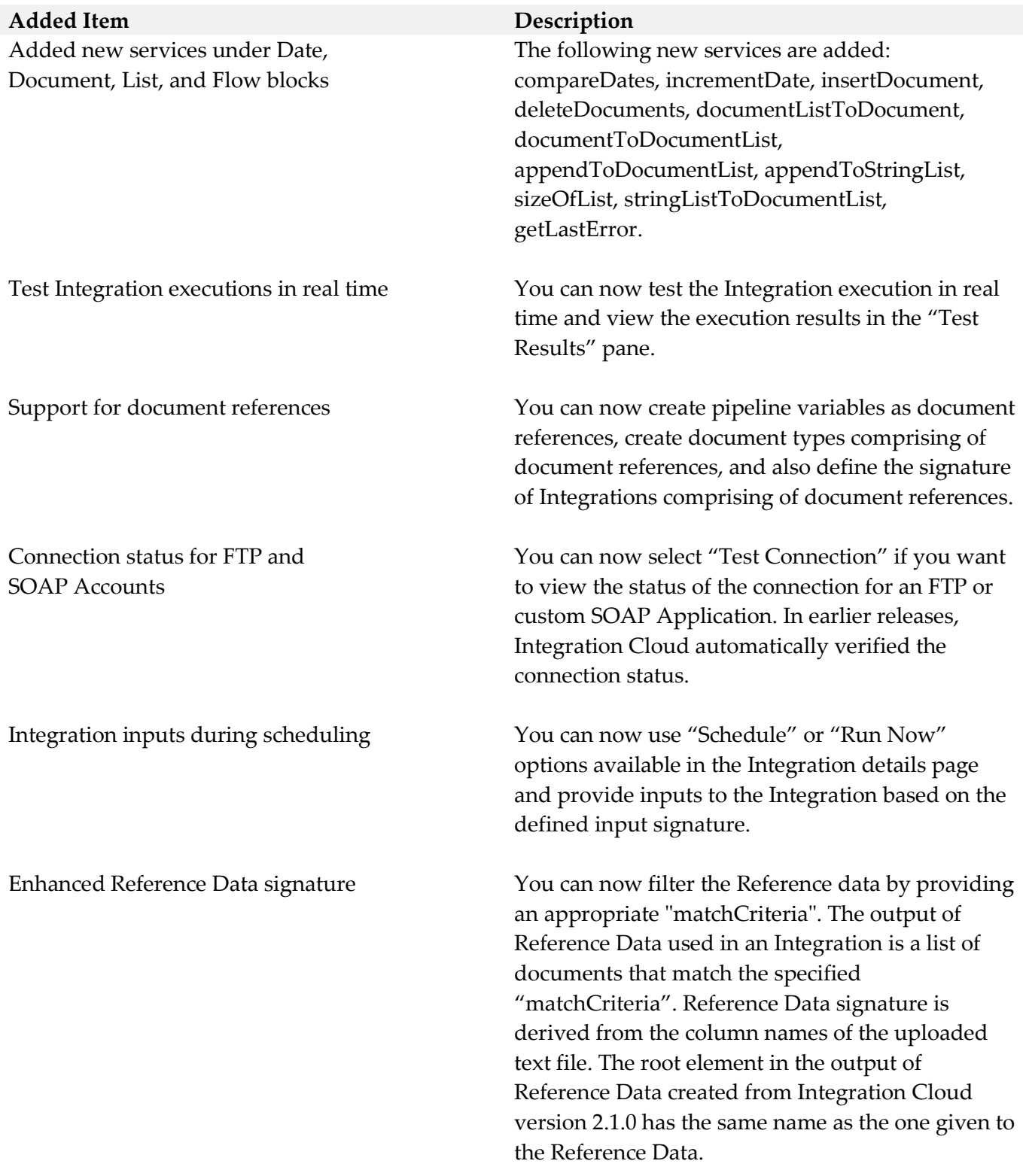

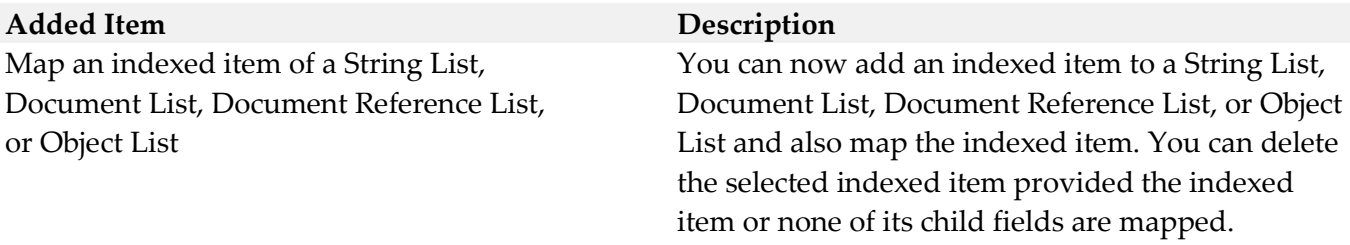

## *Release 2.0.1*

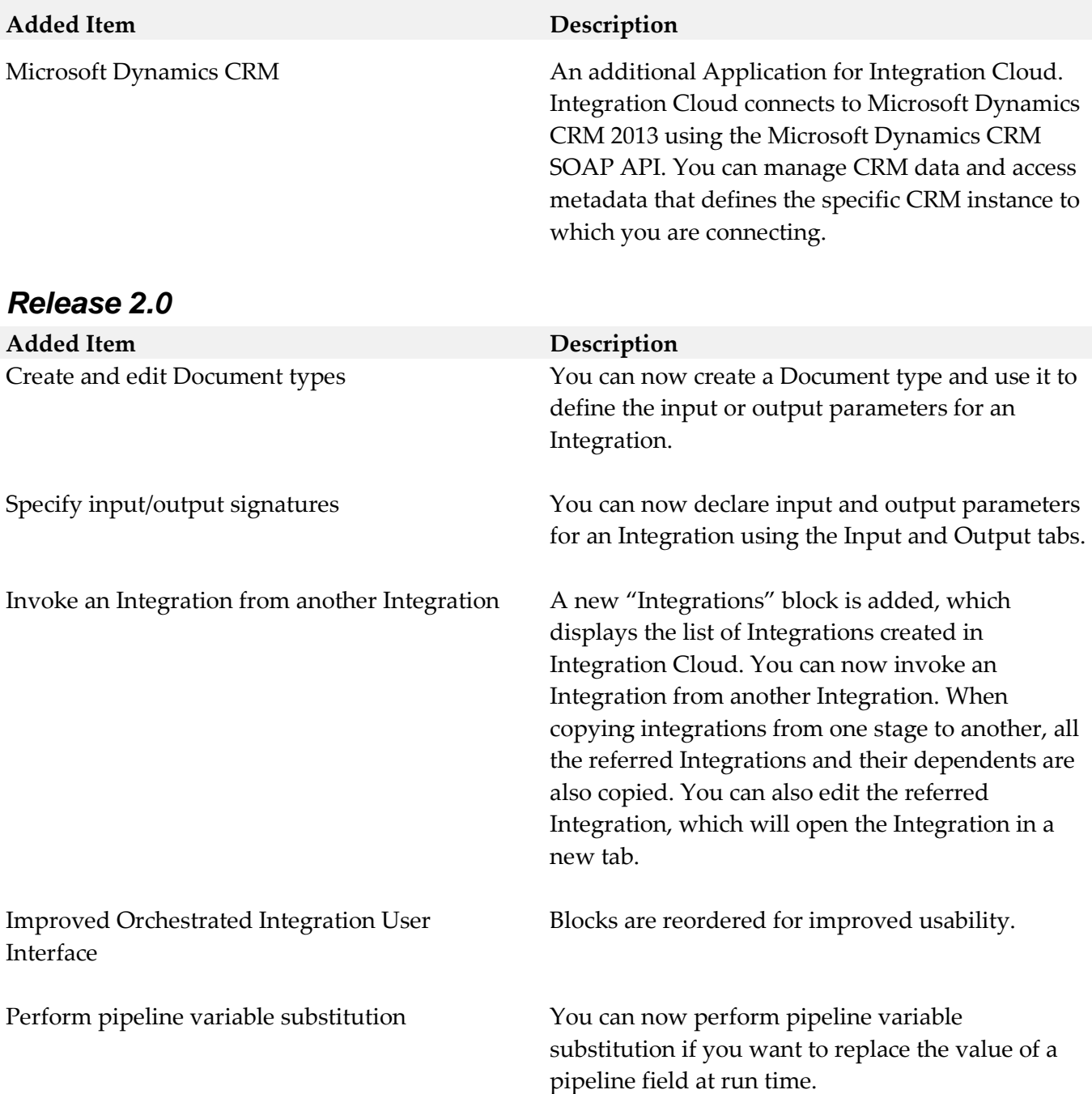

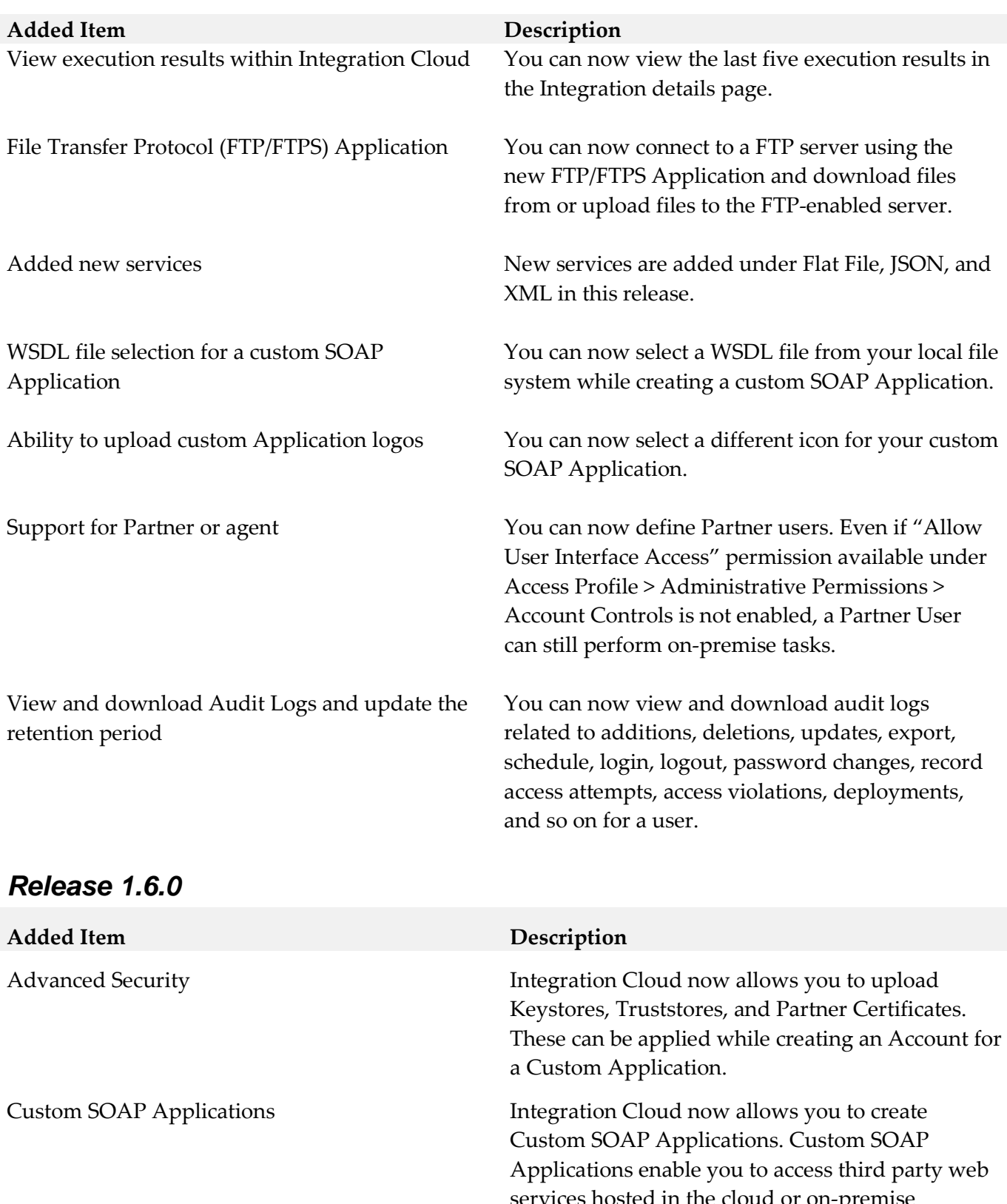

services hosted in the cloud or on-premise environment. The Custom SOAP Application uses a WSDL that is accessible through publicly or locally accessible URLs.

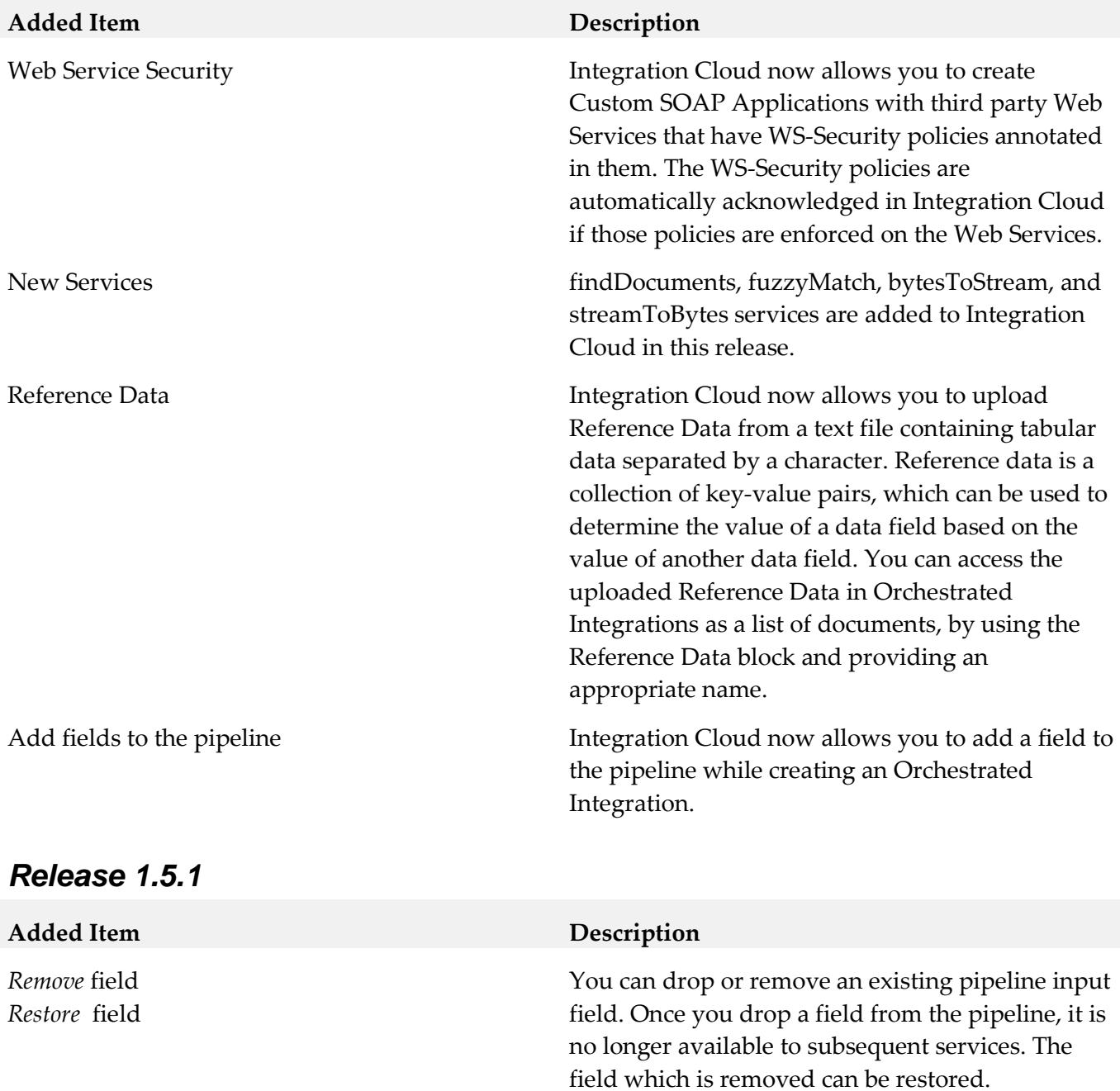

# *Release 1.5*

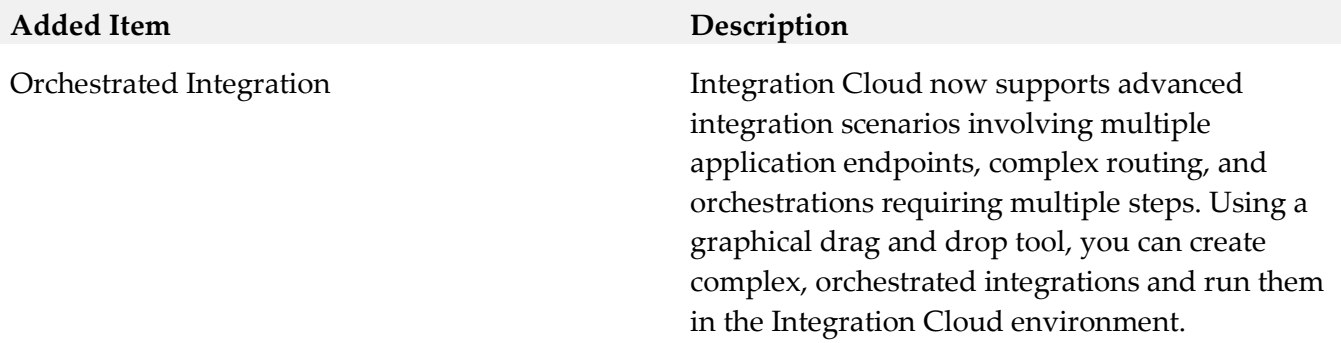

# *Release 1.2*

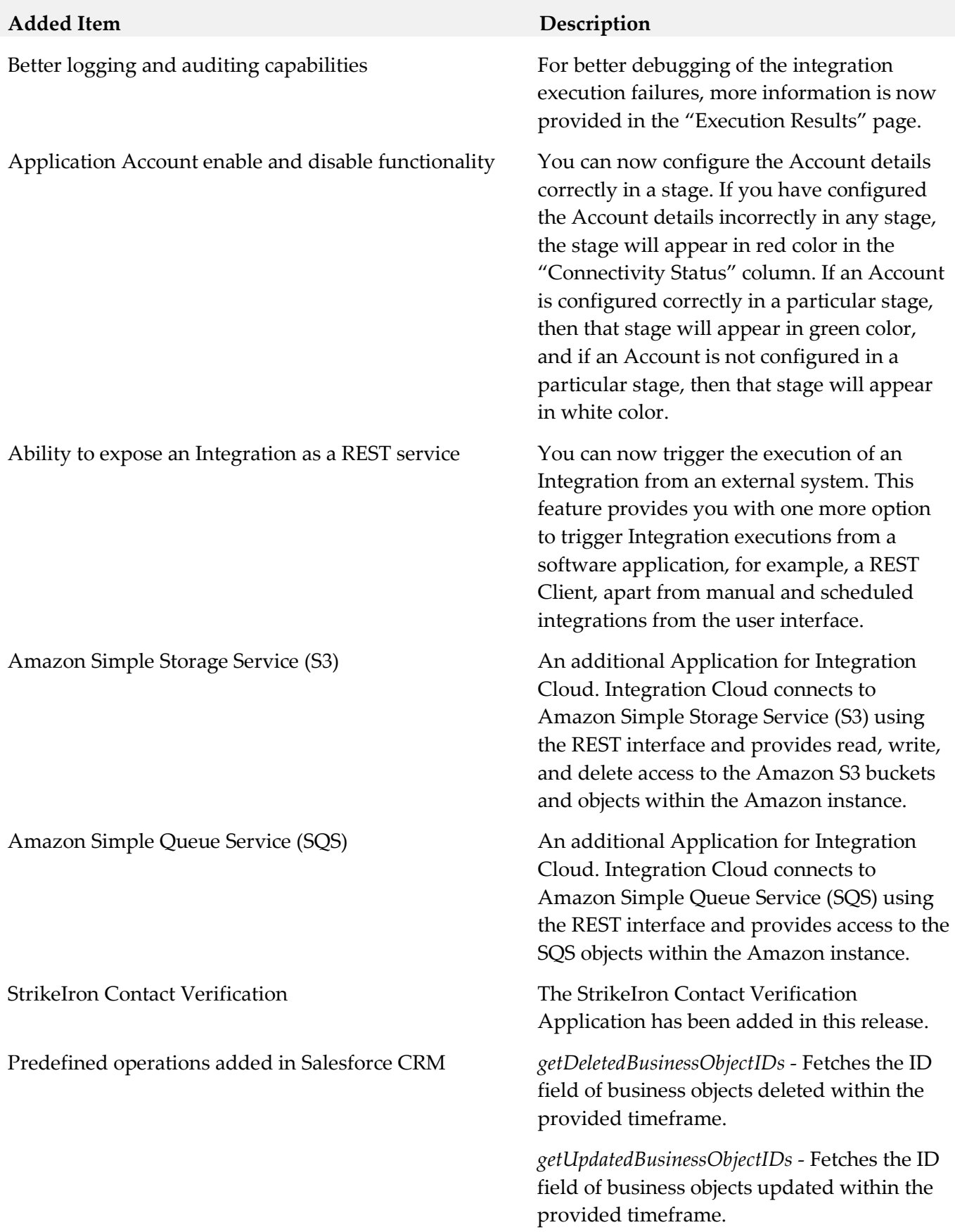

ServiceNow Enterprise Service Management An additional Application for Integration

Salesforce Bulk Data Loader **An additional Application for Integration** Cloud. Integration Cloud connects to Salesforce using the Salesforce Bulk API version 29 and supports Job and Batch resources. You can use it to create, update, query jobs and batches, and operate on large number of records asynchronously by submitting batches which are processed in the background by Salesforce.

SuccessFactors HCM **An additional Application** for Integration Cloud. Integration Cloud connects to SuccessFactors using the SuccessFactors web service SFAPI, and performs SuccessFactors operations (Create, Read, Update, Delete, Fetch, Insert, Query, queryMore, and Upsert) over HTTP, using synchronous SOAP protocols. This Application has been tested with the following business objects: GOAL\$1, GOAL\$2, GOAL\$3, GoalMilestone\$2, GoalMilestone\$3, GoalTask\$2, GoalTask\$3, MatrixManager, and CustomManager.

> Cloud. webMethods Integration Cloud connects to different areas (Incident, Problem, and Change management) of ServiceNow using the Calgary version of the ServiceNow API. You can create incidents, get details of created incidents, and update and delete them. Similar operations are available for problem and change management cloud applications.

### *Release 1.1*

### **Removed Item Replacement, if any**

StrikeIron Contact Verification The *StrikeIron Contact Verification* Application has been temporarily removed. If you have created StrikeIron Accounts, Custom Operations, and Integrations, these will not function. The Application may be reintroduced in a future release.

# <span id="page-36-0"></span>**8.0 Copyright Information**

Copyright © 2019 Software AG, Darmstadt, Germany and/or Software AG USA Inc., Reston, VA, USA, and/or its subsidiaries and/or its affiliates and/or their licensors.

The name Software AG and all Software AG product names are either trademarks or registered trademarks of Software AG and/or Software AG USA Inc. and/or its subsidiaries and/or its affiliates and/or their licensors. Other company and product names mentioned herein may be trademarks of their respective owners.

Detailed information on trademarks and patents owned by Software AG and/or its subsidiaries is located at [http://softwareag.com/licenses.](http://softwareag.com/licenses)

This software may include portions of third-party products. For third-party copyright notices, license terms, additional rights or restrictions, please refer to "License Texts, Copyright Notices and Disclaimers of Third Party Products". For certain specific third-party license restrictions, please refer to section E of the Legal Notices available under "License Terms and Conditions for Use of Software AG Products / Copyright and Trademark Notices of Software AG Products". These documents are part of the product documentation, located a[t http://softwareag.com/licenses](http://softwareag.com/licenses) and/or in the root installation directory of the licensed product(s).

# <span id="page-36-1"></span>**9.0 Support**

Visit the [Empower website](https://empower.softwareag.com/) to learn about support policies and critical alerts, read technical articles and papers, download products and fixes, submit feature/enhancement requests, and more.

Visit the [TECHcommunity website](http://techcommunity.softwareag.com/) to access additional articles, demos, and tutorials, technical information, samples, useful resources, online discussion forums, and more.

IL-RM-510-20190211